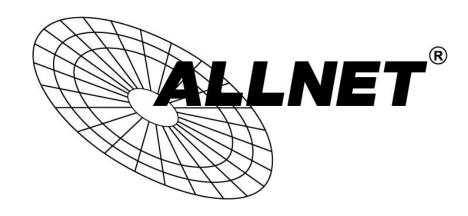

# **ALL-WAP02880AC**

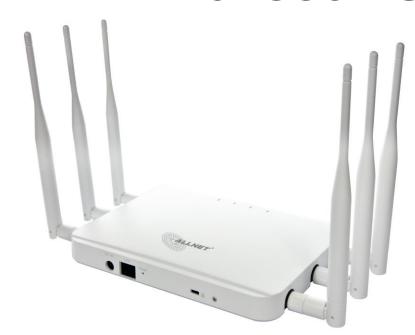

WLAN 802.11AC/N Dual Band Access Point

| 1 In                     | ntroduction                                                                    | 5  |
|--------------------------|--------------------------------------------------------------------------------|----|
| 1.1<br>1.2<br>1.3<br>1.4 | Features and Benefits Package Contents System Requirements Applications        |    |
| 2 Be                     | efore you Begin                                                                | 10 |
| 2.1<br>2.2<br>2.3<br>2.4 | Considerations for Wireless Installation                                       | 11 |
| 3 Cc                     | onfiguring Your ALL-WAP02880AC                                                 | 20 |
| 3.1<br>3.2               | Default Settings                                                               |    |
| 4 Bu                     | uilding a Wireless Network                                                     | 23 |
| 4.1<br>4.2<br>4.3<br>4.4 | Access Point Mode Client Bridge Mode WDS AP / WDS Station Mode WDS Bridge Mode | 24 |
| 5 Ov                     | verview                                                                        | 27 |
| 5.1<br>5.2<br>5.3        | Device Status                                                                  | 28 |
| 6 N                      | etwork                                                                         | 33 |

| 6.1          | Basic                    | 33 |
|--------------|--------------------------|----|
| 6.2          | Spanning Tree Protocol   | 34 |
| 6.3          | Wireless                 | 35 |
| 7 <b>W</b> i | /ireless Setting         | 37 |
| 7.1          | Wireless Network         | 37 |
| 7.2          | Wireless Security        |    |
| 7.3          | Guest Network Settings   | 50 |
| 7.4          | Fast Handover            | 51 |
| 7.5          | Fast Roaming             | 52 |
| 7.6          | Wireless MAC Filtering   | 53 |
| 7.7          | WDS Link Settings        | 54 |
| 8 Ma         | lanagement               | 56 |
| 8.1          | Administration           | 56 |
| 8.2          | Management VLAN Settings |    |
| 8.3          | Wireless Traffic Shaping | 58 |
| 8.4          | SNMP Settings            |    |
| 8.5          | Backup/Restore           | 61 |
| 8.6          | Firmware Upgrade         | 63 |
| 8.7          | Time Settings            | 64 |
| 8.8          | WiFi Scheduler           | 66 |
| 8.9          | CLI Setting              | 68 |
| 8.10         | Systom Log               | 69 |
| 8.11         | Tools                    | 70 |
| 8.12         | Device Discovery         | 72 |
| 8.13         | LED Control              | 73 |
| 8.14         | Logout                   | 74 |
| 8.15         | Reset                    | 75 |

| Appen | dix A – FCC Interference Statement    | Fehler! Textmarke nicht definiert. |
|-------|---------------------------------------|------------------------------------|
| Appen | dix B – CE Interference Statement     | Fehler! Textmarke nicht definiert. |
| 1.1.  | Europe – EU Declaration of Conformity | Fehler! Textmarke nicht definiert. |
|       |                                       |                                    |

### 1 Introduction

The **ALL-WAP02880AC** is a high-powered, long-range dual-band concurrent wireless 802.11ac/a/b/g/n access point with 5 major functional modes. It is designed to operate in numerous environments from large homes, small and medium-sized businesses, multiple-floor offices, hotels and other venues to larger enterprise deployments. Its high-powered, long-range characteristics make it a cost-effective alternative to ordinary access points that don't have the range and reach to connect to a growing number of wireless users who wish to connect to a large home or business network.

The ALL-WAP02880AC supports IEEE 802.11b/g/n standards in the 2.4GHz frequency band while at the same time supporting IEEE 802.11ac/a/n standards in the less congested 5GHz frequency band ideal for streaming or transferring other large files.

The ALL-WAP02880AC delivers up to 6x faster wireless speeds and 7x extended coverage than legacy 802.11a/b/g wireless devices. Even though the ALL-WAP02880AC has been designed and engineered for traffic heavy and demanding business environments it is also quite at home in larger house scenarios because it efficiently extends the wireless range of an existing home router, especially in very architecturally-challenging structures to provide whole home connectivity.

To protect sensitive data during wireless transmissions, the ALL-WAP02880AC offers different encryption settings for wireless transmissions including industry-standard WPA and WPA2 encryption. The ALL-WAP02880AC also includes MAC address filtering to allow network administrators to offer network access only to known computers and other devices based on their MAC addresses.

### **1.1** Features and Benefits

| Features                                                                        | Benefits                                                                                                    |
|---------------------------------------------------------------------------------|----------------------------------------------------------------------------------------------------|
| 3x3 MIMO High Speed Data Rate Up to 1,300 Mbps for 5GHz and 450Mbps for 2.4GHz  | Capable of handling heavy data payloads such as HD multimedia streaming.                                                                                            |
| High Transmit Power 24dBm for each 5Ghz and 2.4GHz                              | Extensive long range connectivity                                                                                                    |
| 10/100/1000 Gigabit Ethernet                                                    | Supports up to 1000Mbps wired networking speed.                                                                                                    |
| IEEE 802.11ac Compliant and Backwards<br>Compatible with 802.11 n/a/b/g devices | Fully compatible with IEEE 802.11 ac/a/b/g/n devices.                                                                                                    |
| Multiple Operation Modes                                                        | Allowing users to select any one of the following modes: Access Point, Client Bridge, WDS AP, WDS Bridge, WDS Station on their specific networking deployment need. |
| Support Multiple SSIDs in AP mode (up to 8 in each frequency band)              | Allows clients to access different networks through a single access point and assign different policies and functions for each SSID through the built-in software.  |
| WPA/WPA2/IEEE 802.1x Support                                                    | Supports industry-standard wireless encryption.                                                                                                    |
| MAC Address Filtering in AP Mode                                                | For more secure network connections with known users and devices.                                                                                                   |
| User Isolation Support (AP mode)                                                | Offers an additional layer of protection within the network by isolating specific client users.                                                                     |
| Power-over-Ethernet (IEEE802.3at)                                               | Allows installers to deploy the ALL-WAP02880AC in locations via a PoE connection (Ethernet cable) where a power outlet may not be available.                        |
| Save User Settings                                                              | Enables network administrators to save their device settings so firmware upgrades do not permanently delete previous device settings.                               |

| SNMP Remote Configuration Management                               | Allows remote connection to configure or manage the ALL-WAP02880AC easily.                                                              |
|--------------------------------------------------------------------|----------------------------------------------------------------------------------------------------|
| QoS (WMM) support                                                  | 802.11e Prioritizes bandwidth-intensive and sensitive data traffic.                                                                     |
| IPv6 Address support                                               | ALL-WAP02880AC supports Ipv6, you can use Ipv6 address in ALL-WAP02880AC.                                                               |
| Band Steering                                                      | When Band Steering is activated dual-band client devices are associated to the ALL-WAP02880AC access point on the 5 GHz frequency band. |
| Traffic Shaping                                                    | Download and Upload Bandwidth Control Per SSID                                                                                          |
| ALLNET GmbH Computersysteme EZ<br>Controller Management (Optional) | Software-based EZ Controller Can Central Configure, Monitor APs.                                                                        |

### **1.2 Package Contents**

The ALL-WAP02880AC package contains the following items (Resellers and dealers require that all items must be in package to issue a refund):

- ALL-WAP02880AC Access Point/Client Bridge/WDS
- 12V/2A 100V~240V Power Adapter
- RJ-45 Ethernet LAN Cable
- 2.4 GHz Detachable Antenna x 3
- 5 GHZ Detachable Antenna x 3
- Wall Mount Screw Kit
- CD with User's Manual
- Quick Installation Guide

### 1.3 System Requirements

The following are the Minimum System Requirements in order configure the device.

- Computer with an Ethernet interface or wireless network capability
- Windows OS (XP, Vista, 7, 8), Mac OS X, or Linux-based operating systems
- Web-Browsing Application (i.e.: Internet Explorer, Firefox, Safari, or other similar browser application)

### 1.4 Applications

Wireless LAN (WLAN) products are easy to install and highly efficient. The following list describes the benefits of deploying a wireless access point:

#### a) Difficult-to-Wire Environments

There are many situations where wires cannot be installed, deployed easily or cannot be hidden from view. Many older buildings sites, or areas within a building may make the installation of an Ethernet-based LAN impossible, impractical or expensive.

### b) Temporary Workgroups

A deployed wireless access point or several access points, gives businesses the flexibility to create temporary workgroups/networks in more open areas within a building – auditoriums, amphitheater classrooms, ballrooms, arenas, exhibition centers, and temporary offices.

#### c) The Ability to Access Real-Time Information

Doctors/Nurses, Point-of-Sale Employees, and/or Warehouse Workers can access real-time information on their network via the access point while dealing with patients, serving customers, and/or processing information.

#### d) Frequently Changing Environments

Setting up an access point, like the ALL-WAP02880AC, to provide access to a company network or its Internet connection is quick and easy which also makes it ideal for establishing network access in temporary venues like exhibits, special events, or show rooms.

#### e) Small Office and Home Office (SOHO) Networks

A wireless access point, like the EC1750, is ideal for SOHO users who need a cost-effective way to expand their existing network to provide more access for more devices, easy and quick installation of a small network.

### f) Wireless Extensions to Existing Ethernet-based Networks

Wireless access points, like the ALL-WAP02880AC, enable network administrators, installers and end-users to extend the range and reach of an existing Ethernet-based network.

#### g) Training/Educational Facilities

Training sites at corporations and universities deploy wireless access points to provide connectivity their networks and the Internet connection for their employees and students.

### 2 Before you Begin

This section will guide you through the installation process. Placement of the ALL-WAP02880AC is essential to maximize the access point's performance. Avoid placing the ALL-WAP02880AC in an enclosed space such as a closet, cabinet, or stairwell.

### 2.1 Considerations for Wireless Installation

Generally, the exact operating distance of a wireless device, like the ALL-WAP02880AC, cannot be pre-determined due to a number of unknown variables or obstacles in the environment in which the device will be deployed. These could be the number, thickness, and location of walls, ceilings, elevator shafts, stairwells, or other objects that the device's wireless signals must pass through. Here are some key guidelines to allow the ALL-WAP02880AC to have optimal wireless range.

- Keep the number of walls and/or ceilings between the ALL-WAP02880AC and other network devices to a minimum. Each wall and/or ceiling can reduce the signal strength, resulting in lower signal strength.
- Building materials make a difference. A solid metal door and/or aluminum studs may have a significant negative
  effect on the signal strength of the ALL-WAP02880AC. Locate your wireless devices carefully so the signal can pass
  through drywall and/or open doorways. Materials such as glass, steel, metal, concrete, water (example: fish tanks),
  mirrors, file cabinets and/or brick can also diminish wireless signal strength.
- Interference from other electrical devices and/or appliances that generate RF noise can also diminish the ALL-WAP02880AC's signal strength. The most common types of devices are microwaves or cordless phones.

### 2.2 Computer Settings (in Windows XP/Windows 7/Windows 8)

Internet Explorer

In order to use the ALL-WAP02880AC, you must first configure the TCP/IPv4 connection of your Windows OS computer system.

• Click **Start** button and open **Control Panel**.

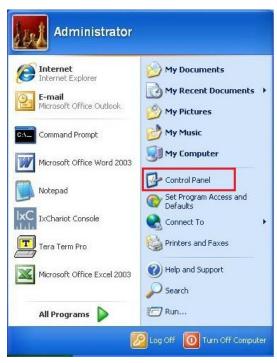

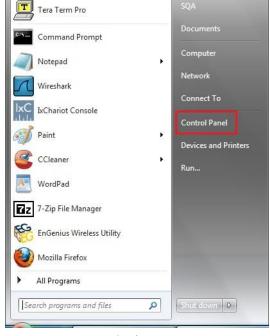

Windows XP

Windows 7

Move your mouse to the lower right hot corner to display the Charms Bar and select the Control Panel in Windows 8

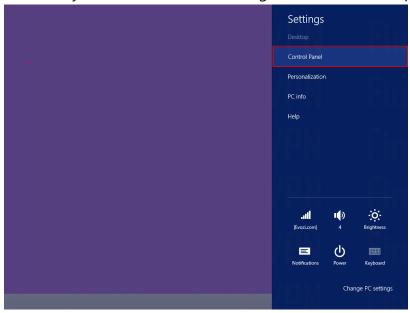

Windows 8

• In Windows XP, click Network Connections

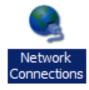

• In Windows 7/Windows 8, click View Network Status and Tasks in the Network and Internet section, then select Change adapter settings

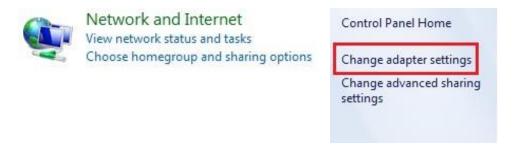

• Right click on **Local Area Connection** and select **Properties** 

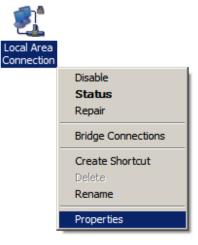

 Select "Internet Protocol Version 4 (TCP/IPv4)" and then select Properties

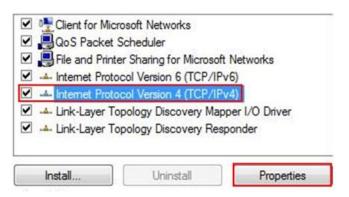

• Select **Use the following IP address** and enter an IP address that is different from the ALL-WAP02880AC and subnet mask then click **OK**.

**Note:** Ensure that the IP address and subnet mask are on the same subnet as the device.

For example: ALL-WAP02880AC IP address: 192.168.1.1

PC IP address: 192.168.1.2 - 192.168.1.255

PC subnet mask: 255.255.255.0

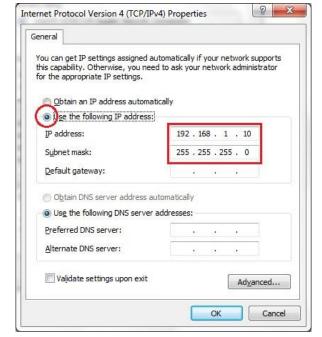

### 2.3 Computer Settings in Apple Mac OS X

- Go to **System Preferences** (can be opened in the **Applications** folder or selecting it in the Apple Menu)
- Select Network in the Internet & Network section
- Highlight Ethernet
- In Configure IPv4, select Manually
- Enter an IP address that is different from the ALL-WAP02880AC and subnet mask then press **OK**

**Note:** Ensure that the IP address and subnet mask are on the same subnet as the device.

For example: ALL-WAP02880AC IP address: 192.168.1.1

PC IP address: 192.168.1.2 – 192.168.1.255

PC subnet mask: 255.255.255.0

Click Apply when done.

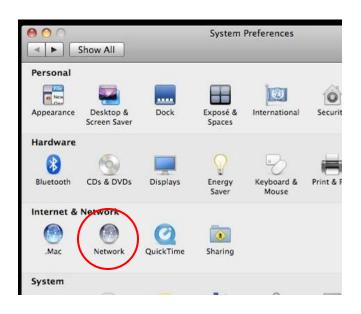

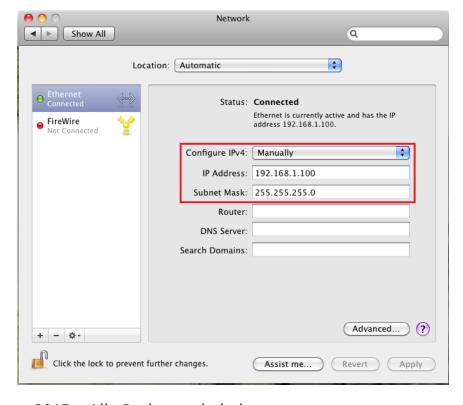

### 2.4 Hardware Installation

- 1. Ensure that the computer in use has an available Ethernet (RJ-45) Port. For more information, verify with your computer's user manual.
- 2. Connect one end of the Category 5e Ethernet cable into the RJ-45 port of the ALL-WAP02880AC and the other end to the RJ-45 port of the computer. Ensure that the cable is securely connected to both the ALL-WAP02880AC and the computer.
- 3. Connect the Power Adapter DC connector to the DC-IN port of the ALL-WAP02880AC and the Power Adapter to an available electrical outlet. Once both connections are secure, verify the following:
  - a) Ensure that the **POWER** light is on (it will be orange).
  - b) Ensure that the **2.4GHz/5GHz WLAN** light is on (both will be blue.).
  - c) Ensure that the LAN (Computer/ALL-WAP02880AC Connection) light is on (it will be blue).
  - d) Once all lights are on, proceed to set up the ALL-WAP02880AC using the computer.

This diagram depicts the hardware configuration.

### Mounting the ALL-WAP02880AC

To attach ALL-WAP02880AC on a wall using included mounting screw kit.

- 1. Drill the holes to input the mounting screws.(25mm x 8mm)
- 2. Use the included screws (18mm x 5.5mm) to attach on ALL-WAP02880AC
- 3. Lock ALL-WAP02880AC on the mounting screws.

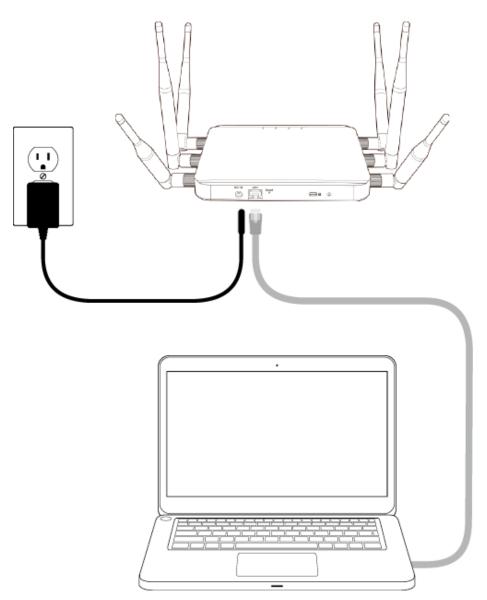

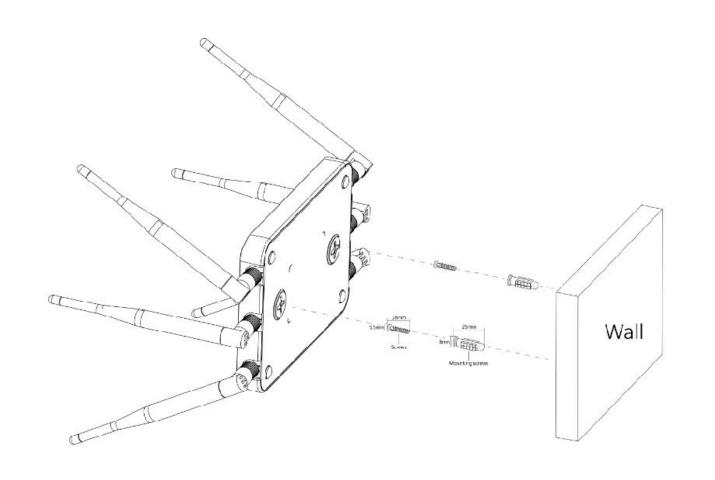

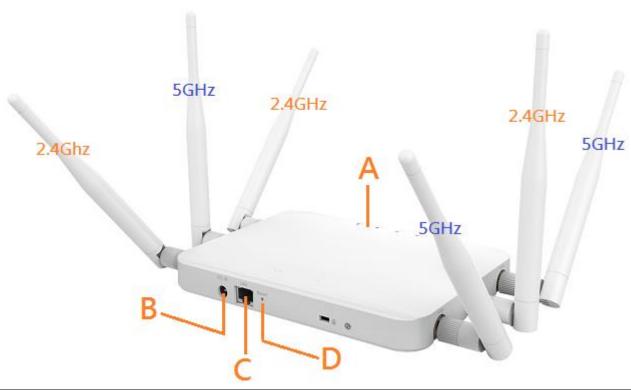

| Front Panel                                                                 | Front Panel                                                                         |  |  |
|-----------------------------------------------------------------------------|-------------------------------------------------------------------------------------|--|--|
| A. LED Lights                                                               | LED lights for Power, Gigabit Ethernet port, WLAN 2.4GHz and WLAN 5GHz              |  |  |
| Rear Panel                                                                  |                                                                                     |  |  |
| B. Power                                                                    | 12V DC IN for Power.                                                                |  |  |
| C. Gigabit Ethernet Port 802.3at PoE Gigabit Ethernet port for RJ-45 cable. |                                                                                     |  |  |
| D. Reset Button                                                             | One click for reset the device. Press over 10 seconds for reset to factory default. |  |  |
| Kingston Security Slot                                                      | To protect your ALL-WAP02880AC, attach on a cable lock.                             |  |  |

## **3 Configuring Your ALL-WAP02880AC**

This section will show you how to configure the device using the web-based configuration interface.

### 3.1 Default Settings

Please use your Ethernet port or wireless network adapter to connect the ALL-WAP02880AC.

### **Default Settings**

| IP Address          | 192.168.1.1   |
|---------------------|---------------|
| Username / Password | admin / admin |
| Operation Mode      | AP / AP       |

### 3.2 Web Configuration

• Open a web browser (Internet Explorer/Firefox/Safari) and enter the IP Address <a href="http://192.168.1.1">http://192.168.1.1</a>
Note: If you have changed the default LAN IP Address of the Access Point, ensure you enter the correct IP Address.

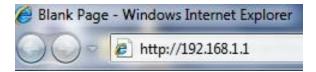

• The default username and password are **admin**. Once you have entered the correct username and password, click the **Login** button to open the web-base configuration page.

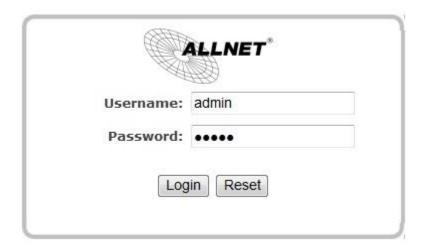

• If successful, you will be logging in and see the ALL-WAP02880AC User Menu.

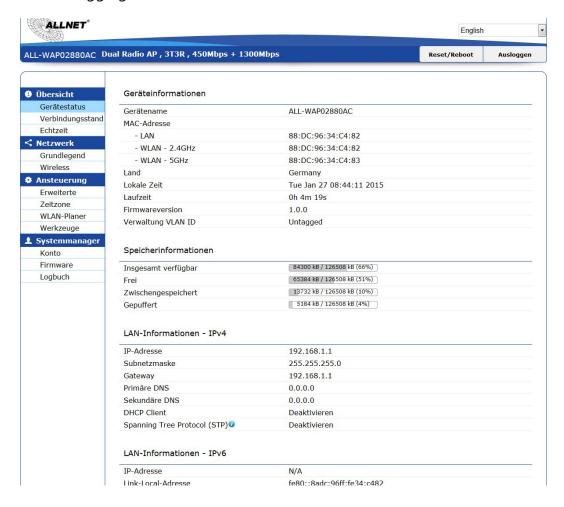

### 4 Building a Wireless Network

The ALL-WAP02880AC has the ability to operate in various modes. This chapter describes the operating modes of the ALL-WAP02880AC.

#### 4.1 Access Point Mode

In Access Point Mode, ALL-WAP02880AC behaves likes a central connection for stations or clients that support IEEE 802.11ac/a/b/g/n networks. The stations and clients must be configured to use the same SSID (Service Set Identifier) and security password to associate with the ALL-WAP02880AC. The ALL-WAP02880AC supports up to eight SSIDs at the same time for secure access.

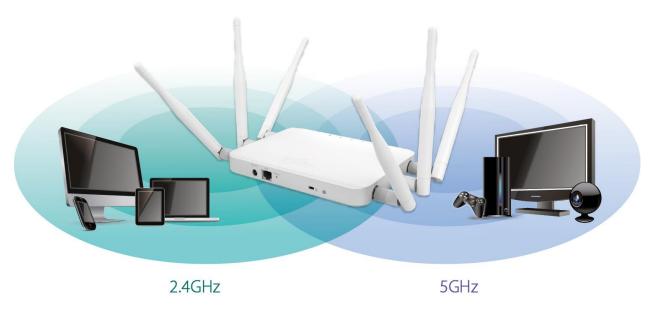

© ALLNET GmbH Computersysteme 2015 - Alle Rechte vorbehalten Irrtum und Änderungen vorbehalten

### 4.2 Client Bridge Mode

In Client Bridge Mode, the ALL-WAP02880AC essentially acts as a wireless adapter that connects to an access point to allow a system wireless access to the network. This mode requires you to connect the Ethernet port on your PC to the ALL-WAP02880AC LAN port.

If you use the client bridge operating mode, use the ALL-WAP02880AC AP Detection feature to scan for Access Points within range. When you find an Access Point, configure the ALL-WAP02880AC to use the same SSID and Security Password as the Access Point to associate with it.

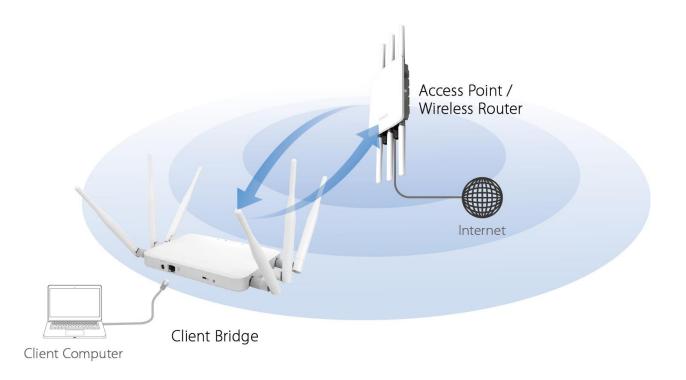

### 4.3 WDS AP / WDS Station Mode

The ALL-WAP02880AC also supports WDS AP mode. This operating mode allows wireless connections to the ALL-WAP02880AC using WDS technology. In this mode, configure the MAC addresses in both Access Points to enlarge the wireless area by enabling WDS Link settings. WDS supports four AP MAC addresses.

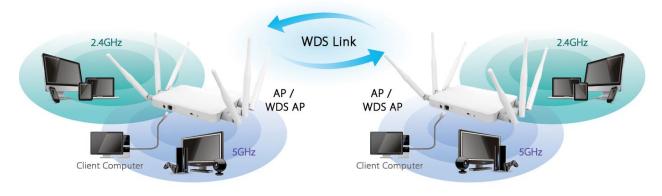

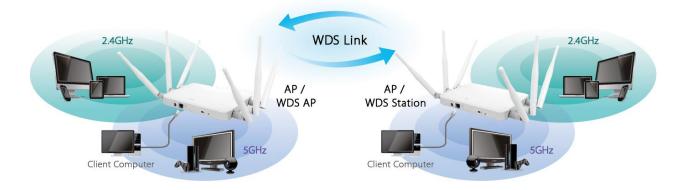

Note: WDS Station Mode does not support Access Point feature.

### 4.4 WDS Bridge Mode

In WDS Bridge Mode, the ALL-WAP02880AC can wirelessly connect different LANs by configuring the MAC address and security settings of each ALL-WAP02880AC device. Use this mode when two wired LANs located a small distance apart want to communicate with each other. The best solution is to use the ALL-WAP02880AC to wirelessly connect two wired LANs, as shown in the following figure. WDS Bridge Mode can establish four WDS links, creating a star-like network.

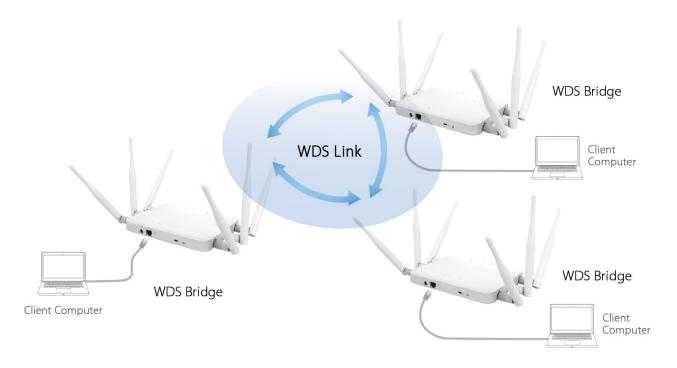

**Note**: WDS Bridge Mode does not act as an Access Point. Access Points linked by WDS are using the same frequency channel. More Access Points connected together may lower throughput. This configuration can be susceptible to generate endless network loops in your network, so it is recommended to enable the Spanning Tree setting (see 6.3 Spanning Tree Setting, below) to prevent this from happening.

#### 5 Overview

The overview section contains the following options:

- Device Status
- Connections
- Realtime

#### 5.1 Device Status

Click the Device Status link under the Overview menu shows the current status of information about operating mode.

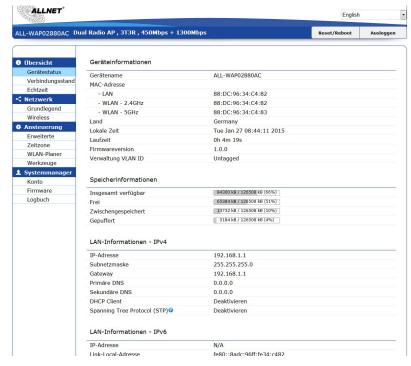

© ALLNET GmbH Computersysteme 2015 - Alle Rechte vorbehalten Irrtum und Änderungen vorbehalten

| System Properties                                                                                                    |                                                                                                    |
|----------------------------------------------------------------------------------------------------|----------------------------------------------------------------------------------------------------|
| <b>Device Information</b> General system information such as device name, MAC address, current time, firmware version and management VLAN ID.* |                                                                                                    |
| <b>Memory Information</b>                                                                                                    | Total available memory, includes Free + Cached + Buffered.                                                                                                    |
| LAN Information                                                                                                    | the local area network settings such as the LAN IP address, Subnet Mask, Gateway, DNS, DHCP client and Spanning Tree Protocol(STP) status.                                               |
| Wireless LAN Information                                                                                                    | 2.4GHz and 5GHz 2 bands operation mode setting, frequency, channel status. Since ALL-WAP02880AC support 8SSIDs per band, it displays each SSID security setting and VLAN ID assignment.* |

Note 1: VLAN ID is only applicable in Access Point mode or WDS AP mode.

Note 2: Profile setting is only applicable in Access Point mode or WDS AP mode.

### 5.2 Connections

ALL-WAP02880AC automatically logs(record) event of possible interest in its internal memory. To view the logged information, click Connection under Overview menu, if there is not enough memory to log all events, older events are deleted from the log. When powered down or rebooted, the log will be cleared.

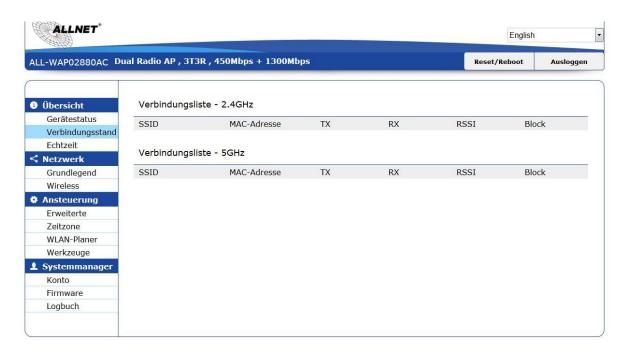

### 5.3 Realtime

The Realtime section contains the following options:

#### **CPU Load:**

3 minutes CPU loading percentage information, it displays current loading, average loading and peak loading status. Left bar is loading percentage; button is time tracing. Interval is every 3 seconds.

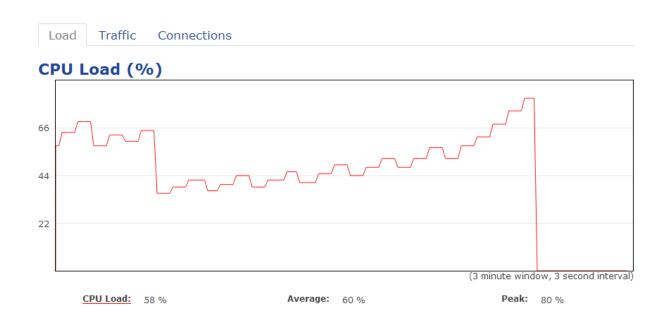

### Realtime Traffic (kb/s):

2.4GHz and 5GHz and Ethernet port inbound and outbound traffic by current, average and peak time.

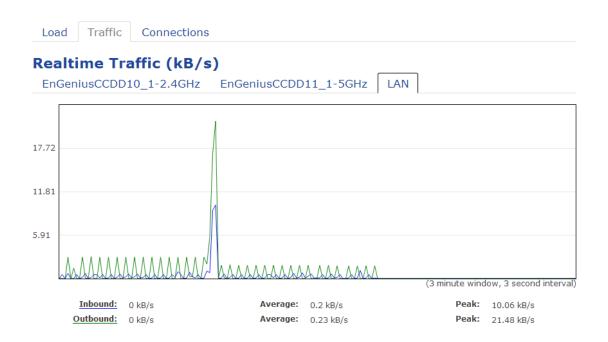

### **Realtime Connection (Pkts):**

Overview on current active network connections. It displays UDP and TCP packets information and other connection status. UDP connections curve is in blue; TCP connection curve is in green; others curve is in red. Below of chart shows

#### connections source and destination.

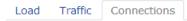

#### **Realtime Connections (Pkts)**

This page gives an overview over currently active network connections.

192.168.1.22:51427

#### **Active Connections**

IPV4

TCP

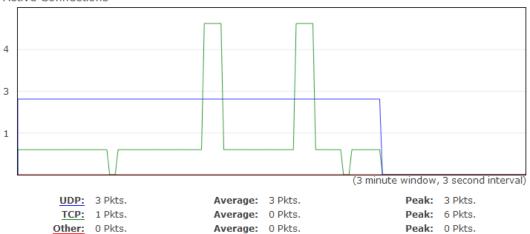

| Network | Protocol | Source           | Destination       | Transfer             |
|---------|----------|------------------|-------------------|----------------------|
| IPV4    | UDP      | 192.168.1.22:137 | 192.168.1.255:137 | 19.32 KB (250 Pkts.) |

ECB1750.lan:80

9.53 KB (76 Pkts.)

### 6 Network

### 6.1 Basic

This page allows you modify devices' IP settings. ALL-WAP02880AC supports IPv4 and IPv6.

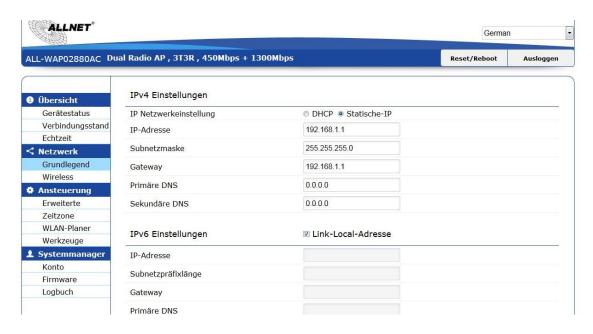

| System Properties |                                                                                  |  |
|-------------------|----------------------------------------------------------------------------------|--|
| IP Address        | The IP address of this device.                                                   |  |
| IP Subnet Mask    | The IP subnet mask of this device.                                               |  |
| Gateway           | The default gateway of this device. Leave it blank if you are unsure of setting. |  |

| Primary/Secondary DNS | The primary and secondary DNS address for this device. |
|-----------------------|--------------------------------------------------------|
|-----------------------|--------------------------------------------------------|

### **6.2 Spanning Tree Protocol**

Spanning Tree Protocol setting under the Network sidebar, this function prevents network loops in your LAN network.

| Spanning Tree Protocol (STP) Settings |                    |                |
|---------------------------------------|--------------------|----------------|
| Status                                | ○ Enable ● Disable |                |
| Hello Time                            | 2                  | seconds (1-10) |
| Max Age                               | 20                 | seconds (6-40) |
| Forward Delay                         | 4                  | seconds (4-30) |
| Priority                              | 32768              | (0-65535)      |

| System Properties           |                                                                                                    |  |
|-----------------------------|----------------------------------------------------------------------------------------------------|--|
| <b>Spanning Tree Status</b> | Enable or disable the Spanning Tree function                                                                                                    |  |
| Hello Time                  | Specify bridge Hello Time, in seconds. This value determines how often the device sends handshake packets to communicate information about the topology throughput the entire bridged local area network.                                                                                          |  |
| Max Age                     | Specify bridge Max Age, in seconds. If another bridge in the spanning tree does not send a Hello packet for a long period of time, it is assumed to be in active.                                                                                                    |  |
| Forward Delay               | Specify bridge Forward Delay, in seconds. Forwarding Delay Time is the time spent in each of the listening and learning status before the forwarding status is entered. This delay is provided so that when a new bridge comes onto a busy network, it analyzes data traffic before participating. |  |
| Priority                    | Specify the Priority number. A smaller number has greater priority.                                                                                                    |  |
| Save                        | Click Save to confirm changes.                                                                                                    |  |

### 6.3 Wireless

The ALL-WAP02880AC supports five operating modes: Access Point, Client Bridge, WDS AP, WDS Bridge, WDS Station.

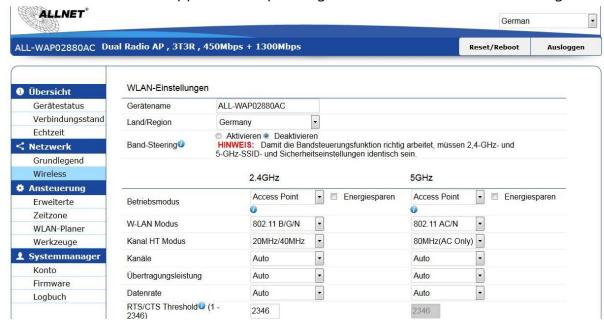

To access operation mode, click Wireless section under Network in the sidebar. You will see Wireless setting customizable options for both 2.4GHz and 5GHz. Under Wireless Setting you will see following items:

| System Properties    |                                                                                                    |  |
|----------------------|----------------------------------------------------------------------------------------------------|--|
| Device Name          | Enter a name for the device. The name you type appears in SNMP management. This name is not the SSID and is not broadcast to other devices. |  |
| Region               | Select Region to conform to local regulations.                                                                                              |  |
| <b>Band Steering</b> | Send 802.11n client to the 5GHz band, where 802.11b/g clients cannot go and leave                                                           |  |

|                          | 802.11b/g clients in 2.4GHz to operate their slower rate. Band Steering works within the Access Point by directing 5GHz-capable clients to the band.* |
|--------------------------|----------------------------------------------------------------------------------------------------|
| <b>Operation Mode</b>    | Use the radio button to select an operating mode.                                                                                                    |
| Wireless Settings 2.4GHz | Edit SSID for VLAN ID assignment, encryption setting, MAC allow, deny list and Traffic Shapping per SSID bandwidth control.                           |
| Wireless Settings 5GHz   | Edit SSID for VLAN ID assignment, encryption setting, MAC allow, deny list and Traffic Shapping per SSID bandwidth control.                           |
| Guest Network Settings   | Segregate temporary guest WiFi usage with individual SSID, security and bandwidth control.                                                            |
| Save                     | Click Save to confirm the changes.                                                                                                    |

**Note**: When enable band steering function, both 2.4GHz and 5GHz SSID and security setting must be the same.

Since ALL-WAP02880AC is a dual band device, you can use operating modes which marked with ● concurrently.

| 2.4GHz<br>5GHz | Access Point | Client Bridge | WDS AP | WDS Bridge | WDS Station |
|----------------|--------------|---------------|--------|------------|-------------|
| Access Point   | •            | •             | •      | •          | •           |
| Client Bridge  | •            | Х             | •      | x          | Х           |
| WDS AP         | •            | •             | •      | •          | •           |
| WDS Bridge     | •            | Х             | •      | х          | Х           |
| WDS Station    | •            | Х             | •      | х          | х           |

# 7 Wireless Setting

#### 7.1 Wireless Network

This page displays the current status of the Wireless settings of the ALL-WAP02880AC.

#### **Access Point / WDS AP mode:**

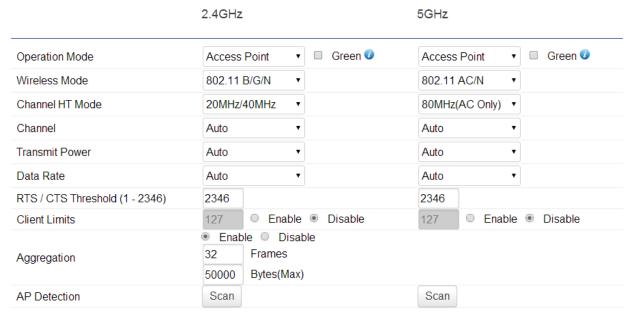

| 2.4G/5G Wireless Network (Access Point / WDS AP mode) |                                                                                          |  |
|-------------------------------------------------------|------------------------------------------------------------------------------------------|--|
| Wireless Mode                                         | Wireless mode supports 802.11b/g/n mixed mode in 2.4G and 802.11ac/a/n mixed mode in 5G. |  |
| <b>Channel HT Mode</b>                                | The default channel bandwidth is 20/40MHz and 80MHz(under 5GHz) The larger the channel,  |  |

|                     | the better the transmission quality and speed.                                                                                                    |  |
|---------------------|----------------------------------------------------------------------------------------------------|--|
| Channel / Frequency | Select the channel and frequency appropriate.                                                                                                    |  |
| Auto                | Check this option to enable auto-channel selection.                                                                                                    |  |
| RTS/CTS Threshold   | Threshold packet size for RTC/CTS. A small number causes RTS/CTS packet to be sent more often and consumes more bandwidth.                                                                                                    |  |
| Client Limit        | Limit the total number of clients, maximum 127 clients per radio.                                                                                                    |  |
| Aggregation         | Merges data packets into one packet. This option reduces the number of packets, but also increases packet size.                                                                                                    |  |
| AP Detection        | AP Detection can select the best channel to use by scanning nearby areas for Access Points.                                                                                                    |  |
| Current Profile     | Configure up to eight different SSIDs (four in WDS AP mode). If many client devices will be accessing the network, you can arrange the devices into SSID groups. Click Edit to configure the profile and check whether you want to enable extra SSID. |  |
| Save                | Click Save to confirm the changes.                                                                                                    |  |

**Note:** Only support four SSID in WDS AP mode.

### 2.4G/5G SSID Profile

| Aktivieren           | SSID                                                                                                    | Bearbeiten                                             | Sicherheits                      | Ausgeblendete<br>SSID | Client-<br>Isolierung | VLAN-Isolierung | V-LAN ID                   |
|----------------------|----------------------------------------------------------------------------------------------------|--------------------------------------------------------|----------------------------------|-----------------------|-----------------------|-----------------|----------------------------|
| V                    | ALL-WAP02880AC_1-2.4G                                                                                                | Bearbeiten                                             | Keine                            |                       |                       |                 | 1                          |
|                      | ALL-WAP02880AC_2-2.4G                                                                                                | Bearbeiten                                             | Keine                            |                       |                       |                 | 2                          |
|                      | ALL-WAP02880AC_3-2.4G                                                                                                | Bearbeiten                                             | Keine                            |                       |                       |                 | 3                          |
|                      | ALL-WAP02880AC_4-2.4G                                                                                                | Bearbeiten                                             | Keine                            |                       |                       |                 | 4                          |
|                      | ALL-WAP02880AC_5-2.4G                                                                                                | Bearbeiten                                             | Keine                            |                       |                       |                 | 5                          |
|                      | ALL-WAP02880AC_6-2.4G                                                                                                | Bearbeiten                                             | Keine                            |                       |                       |                 | 6                          |
|                      | ALL-WAP02880AC_7-2.4G                                                                                                | Bearbeiten                                             | Keine                            |                       |                       |                 | 7                          |
|                      | ALL-WAP02880AC 8-2.4G                                                                                                | Bearbeiten                                             | Keine                            |                       |                       |                 | 8                          |
| WLAN-E               | instellungen - 5GHz                                                                                                  |                                                        | (0.0003777994-)                  |                       | 35 - W                |                 |                            |
| WLAN-E<br>Aktivieren | •                                                                                                    | Bearbeiten                                             | Sicherheits                      | Ausgeblendete<br>SSID | Client-<br>Isolierung | VLAN-Isolierung | V-LAN ID                   |
|                      | •                                                                                                    | Bearbeiten  Bearbeiten                                 | Sicherheits                      | Ausgeblendete<br>SSID | Isolierung            | VLAN-Isolierung | V-LAN ID                   |
| Aktivieren           | SSID                                                                                                    |                                                        |                                  | SSID                  | Isolierung<br>Ø       | 0               |                            |
| Aktivieren           | SSID ALL-WAP02880AC_1-5GH                                                                                            | Bearbeiten                                             | Keine                            | SSID                  | Isolierung            |                 | 51                         |
| Aktivieren           | SSID  ALL-WAP02880AC_1-5GH  ALL-WAP02880AC_2-5GH                                                                     | Bearbeiten<br>Bearbeiten                               | Keine<br>Keine                   | SSID                  | Isolierung            |                 | 51<br>52                   |
| Aktivieren           | SSID  ALL-WAP02880AC_1-5GH  ALL-WAP02880AC_2-5GH  ALL-WAP02880AC_3-5GH                                               | Bearbeiten Bearbeiten Bearbeiten                       | Keine<br>Keine<br>Keine          | SSID                  | Isolierung            |                 | 51<br>52<br>53             |
| Aktivieren           | SSID  ALL-WAP02880AC_1-5GH  ALL-WAP02880AC_2-5GH  ALL-WAP02880AC_3-5GH  ALL-WAP02880AC_4-5GH                         | Bearbeiten Bearbeiten Bearbeiten                       | Keine<br>Keine<br>Keine          | SSID                  | Isolierung            |                 | 52<br>53<br>54             |
| Aktivieren           | ALL-WAP02880AC_1-5GH<br>ALL-WAP02880AC_2-5GH<br>ALL-WAP02880AC_3-5GH<br>ALL-WAP02880AC_4-5GH<br>ALL-WAP02880AC_5-5GH | Bearbeiten Bearbeiten Bearbeiten Bearbeiten Bearbeiten | Keine<br>Keine<br>Keine<br>Keine | SSID                  | Isolierung            |                 | 51<br>52<br>53<br>54<br>55 |

### 2.4G/5G SSID Profile

| SSID                      | Specify the SSID for the current profile.                                                                 |
|---------------------------|----------------------------------------------------------------------------------------------------|
| Suppressed SSID           | Check this option to hide the SSID from clients. If checked, the SSID will not appear in the site survey. |
| <b>Station Separation</b> | Click the appropriate radio button to allow or prevent communication between client devices.              |
| Wireless Security         | See the Wireless Security section.                                                                        |
| Isolation                 | Check the box to enable or disable Isolation function.                                                    |
| Save                      | Click Save to accept the changes.                                                                         |

## 7.2 Wireless Security

The Wireless Security section lets you configure the ALL-WAP02880AC's security modes: WEP, WPA-PSK, WPA2-PSK, WPA-PSK Mixed, WPA-Enterprise, WPA2-Enterprise, and WPA Mixed Enterprise. It is strongly recommend to use WPA2-PSK. Click Edit button under Wireless Setting next to the SSID to change the Security setting.

#### **WEP Encryption:**

| Security Mode | WEP ▼                                 |
|---------------|---------------------------------------|
| Auth Type     | Open System ▼                         |
| Input Type    | Hex ▼                                 |
| Key Length    | 40/64-bit (10 hex digits or : ▼       |
| Default Key   | Key #1 ▼                              |
| Key #1        | A B                                   |
| Key #2        | a a a a a a a a a a a a a a a a a a a |
| Key #3        |                                       |
| Key #4        | 2                                     |

| WEP Encryption |                                   |
|----------------|-----------------------------------|
| Auth Type      | Select Open System or Shared Key. |
| Input type     | ASCII: Regular Text (recommended) |

|                  | HEX: Hexadecimal Numbers (For advanced users)                                                                                                    |
|------------------|----------------------------------------------------------------------------------------------------|
| Key Length       | Select the desired option and ensure the wireless clients use the same setting. Choices are 64, 128, 152-bit password lengths.                                                             |
| Default Key      | Select the key you wish to be default. Transmitted data is ALWAYS encrypted using the Default Key; the other Keys are for decryption only. You must enter a Key Value for the Default Key. |
| Encryption Key # | Enter the key value or values you wish to use. Only the Key selected as Default is required. The others are optional.                                                                      |

# WPA-PSK (WPA Pre-Shared Key) Encryption:

| Security Mode             | WPA-PSK | • |
|---------------------------|---------|---|
| Encryption                | AES     | • |
| Passphrase                |         | 2 |
| Group Key Update Interval | 3600    |   |

| WPA-PSK (WPA Pre-Shared Key) Encryption |                                                                                                    |  |
|-----------------------------------------|----------------------------------------------------------------------------------------------------|--|
| Encryption                              | Select the WPA encryption type you would like. Please ensure that your wireless clients use the same settings.                                                                                              |  |
| Passphrase                              | Wireless clients must use the same key to associate the device. If using ASCII format, the Key must be from 8 to 63 characters in length. If using HEX format, the Key must be 64 HEX characters in length. |  |
| <b>Group Key Update Interval</b>        | Specify how often, in seconds, the group key changes.                                                                                                    |  |

## WPA2-PSK Encryption: Only in Access Point / WDS AP mode

| Security Mode             | WPA2-PSK | • |
|---------------------------|----------|---|
| Encryption                | AES      | • |
| Passphrase                |          | 2 |
| Group Key Update Interval | 3600     |   |

| WPA2-PSK Encryption                                                                                                    |                                                                                                    |
|----------------------------------------------------------------------------------------------------|----------------------------------------------------------------------------------------------------|
| Encryption                                                                                                    | Select the WPA encryption type you would like. Please ensure that your wireless clients use the same settings. |
| Passphrase  Wireless clients must use the same key to associate the device.  If using ASCII format, the Key must be from 8 to 63 characters in length. If using HI the Key must be 64 HEX characters in length. |                                                                                                    |
| <b>Group Key Update Interval</b>                                                                                                    | Specify how often, in seconds, the group key changes.                                                          |

## WPA-PSK Mixed Encryption: Only in Access Point / WDS AP mode

| Security Mode | WPA-PSK Mixed ▼ |   |  |
|---------------|-----------------|---|--|
| Encryption    | AES             | • |  |
| Passphrase    |                 | 2 |  |

| WPA-PSK Mixed Encryption                                                                                                    |                                                                                                    |
|----------------------------------------------------------------------------------------------------|----------------------------------------------------------------------------------------------------|
| Encryption  Select the WPA encryption type you would like.  Please ensure that your wireless clients use the same settings. |                                                                                                    |
| Passphrase                                                                                                    | Wireless clients must use the same key to associate the device. If using ASCII format, the Key must be from 8 to 63 characters in length. If using HEX format, the Key must be 64 HEX characters in length. |

## WPA Enterprise Encryption: Only in Access Point / WDS AP mode

| Security Mode               | WPA-Enterprise ▼ |   |  |
|-----------------------------|------------------|---|--|
| Encryption                  | AES              | • |  |
| Group Key Update Interval   | 3600             |   |  |
| Radius Server               |                  |   |  |
| Radius Port                 | 1812             |   |  |
|                             | Default 1812     |   |  |
| Radius Secret               |                  | 8 |  |
| Radius Accounting           | Disable          | • |  |
| Radius Accounting Server    |                  |   |  |
| Radius Accounting Port      | 1813             |   |  |
| radius / teeduning r on     | Default 1813     |   |  |
| Radius Accounting Secret    |                  | 2 |  |
| Interim Accounting Interval | 600              |   |  |

| WPA Enterprise Encryption                                                                                                   |                                                                  |  |  |
|----------------------------------------------------------------------------------------------------|------------------------------------------------------------------|--|--|
| Encryption  Select the WPA encryption type you would like.  Please ensure that your wireless clients use the same settings. |                                                                  |  |  |
| <b>Group Key Update Interval</b>                                                                                            | Specify how often, in seconds, the group key changed.            |  |  |
| Radius Server                                                                                                    | Enter the IP address of the Radius server.                       |  |  |
| Radius Port                                                                                                    | Enter the port number used for connections to the Radius server. |  |  |
| Radius Secret                                                                                                    | Enter the secret required to connect to the Radius server.       |  |  |

| Radius Accounting                                                                                  | Enable or disable accounting feature. |  |
|----------------------------------------------------------------------------------------------------|---------------------------------------|--|
| Radius Accounting Server Enter the IP address of the Radius accounting server.                     |                                       |  |
| Radius Accounting Port Enter the port number used for connections to the Radius accounting server. |                                       |  |
| Radius Accounting Secret Enter the secret required to connect to the Radius accounting server.     |                                       |  |
| Interim Accounting Interval Specify how often, in seconds, the accounting data sends.              |                                       |  |

**Note**: 802.11n does not allow WEP/WPA-PSK TKIP/WPA2-PSK TKIP security mode. The connection mode will automatically change from 802.11n to 802.11a/g.

### WPA2 Enterprise Encryption: Only in Access Point / WDS AP mode

| Security Mode               | WPA2-Enterprise        | ▼] |
|-----------------------------|------------------------|----|
| Encryption                  | AES                    | •  |
| Group Key Update Interval   | 3600                   |    |
| Radius Server               |                        |    |
| Radius Port                 | 1812<br>② Default 1812 |    |
| Radius Secret               |                        | 8  |
| Radius Accounting           | Disable                | •  |
| Radius Accounting Server    |                        |    |
| Radius Accounting Port      | 1813<br>② Default 1813 |    |
| Radius Accounting Secret    |                        | 8  |
| Interim Accounting Interval | 600                    |    |

| WPA2 Enterprise Encryption       |                                                                                                    |
|----------------------------------|----------------------------------------------------------------------------------------------------|
| Encryption                       | Select the WPA encryption type you would like. Please ensure that your wireless clients use the same settings. |
| <b>Group Key Update Interval</b> | Specify how often, in seconds, the group key changed.                                                          |
| Radius Server                    | Enter the IP address of the Radius server.                                                                     |
| Radius Port                      | Enter the port number used for connections to the Radius server.                                               |
| Radius Secret                    | Enter the secret required to connect to the Radius server.                                                     |
| Radius Accounting                | Enable or disable accounting feature.                                                                          |
| Radius Accounting Server         | Enter the IP address of the Radius accounting server.                                                          |
| Radius Accounting Port           | Enter the port number used for connections to the Radius accounting server.                                    |
| Radius Accounting Secret         | Enter the secret required to connect to the Radius accounting server.                                          |
| Interim Accounting Interval      | Specify how often, in seconds, the accounting data sends.                                                      |

**Note**: 802.11n does not allow WEP/WPA-PSK TKIP/WPA2-PSK TKIP security mode. The connection mode will automatically change from 802.11n to 802.11a/g.

### WPA Mixed Enterprise Encryption: Only in Access Point / WDS AP mode

1813

600

Default 1813

| Wireless Security - 2.4GHz |                        |
|----------------------------|------------------------|
| Security Mode              | WPA Mixed-Enterprise ▼ |
| Encryption                 | AES ▼                  |
| Group Key Update Interval  | 3600                   |
| Radius Server              |                        |
| Radius Port                | 1812                   |
| Tradition of               | Default 1812           |
| Radius Secret              | 2                      |
| Radius Accounting          | Disable ▼              |
| Radius Accounting Server   |                        |

Radius Accounting Port

Radius Accounting Secret

Interim Accounting Interval

| WPA Mixed Enterprise Encryption                                                                                             |                                                                  |  |  |  |
|----------------------------------------------------------------------------------------------------|------------------------------------------------------------------|--|--|--|
| Encryption  Select the WPA encryption type you would like.  Please ensure that your wireless clients use the same settings. |                                                                  |  |  |  |
| <b>Group Key Update Interval</b>                                                                                            | pecify how often, in seconds, the group key changed.             |  |  |  |
| Radius Server                                                                                                    | nter the IP address of the Radius server.                        |  |  |  |
| Radius Port                                                                                                    | Enter the port number used for connections to the Radius server. |  |  |  |
| Radius Secret                                                                                                    | Enter the secret required to connect to the Radius server.       |  |  |  |
| Radius Accounting                                                                                                    | Enable or disable accounting feature.                            |  |  |  |

| Radius Accounting Server                                                              | Enter the IP address of the Radius accounting server. |
|---------------------------------------------------------------------------------------|-------------------------------------------------------|
| Radius Accounting Port                                                                |                                                       |
| Radius Accounting Secret                                                              |                                                       |
| Interim Accounting Interval Specify how often, in seconds, the accounting data sends. |                                                       |

**Note**: 802.11n does not allow WEP/WPA-PSK TKIP/WPA2-PSK TKIP security mode. The connection mode will automatically change from 802.11n to 802.11a/g.

# **7.3 Guest Network Settings**

Adding a guest network to allow visitors to use the internet without giving out your office or company wireless security. You can add a guest network to each wireless network in the 2.4GHz frequencies and 5GHz frequencies.

| Aktivieren       | SSID                     | Bearbeiten      | Sicherheits | Ausgeblendete<br>SSID | Client-<br>Isolierung |
|------------------|--------------------------|-----------------|-------------|-----------------------|-----------------------|
|                  | ALL-WAP02880AC-2.4GHz    | Bearbeiten      | Keine       |                       |                       |
|                  | ALL-WAP02880AC-5GHz_     | Bearbeiten      | Keine       |                       |                       |
| Manuelle IP-E    | instellungen             |                 |             |                       |                       |
| - IP-Adresse     | 9                        | 192.168.200.1   |             |                       |                       |
| - Subnetzmaske   |                          | 255.255.255.0   |             |                       |                       |
| Automatische     | DHCP-Servereinstellungen |                 |             |                       |                       |
| - Start-IP-Ad    | dresse                   | 192.168.200.100 |             |                       |                       |
| - End-IP-Adresse |                          | 192.168.200.200 |             |                       |                       |
| - WINS Server IP |                          | 0.0.0.0         |             |                       |                       |

| Guest Network (Access Point / WDS AP) |                                                                                                    |  |  |  |  |
|---------------------------------------|----------------------------------------------------------------------------------------------------|--|--|--|--|
| SSID                                  | Specified the SSID for the current profile.                                                          |  |  |  |  |
| Hidden SSID                           | Check this option to hide SSID from clients, If checked, this SSID will not appear in the AP detect. |  |  |  |  |
| <b>Client Isolation</b>               | Click the appropriate radio button to allow or prevent communication between client devices.         |  |  |  |  |
| IP Address                            | The IP Address of this device.                                                                       |  |  |  |  |
| Subnet Mask                           | The IP Subnet mask of this device.                                                                   |  |  |  |  |

| Starting IP Address | The first IP Address in the range of the addresses by the DHCP server.     |
|---------------------|----------------------------------------------------------------------------|
| Ending IP Address   | The last IP Address in the range of addresses assigned by the DHCP server. |

### 7.4 Fast Handover

Enable the Fast Handover feature by ensuring that each client is served by at least one Access Point at any time. Access Points continuously monitor the connectivity quality of any client in their range and efficiently share this information with other Access Points in the vincinity of that client to coordinate which of them should serve the client best.

| Fast Handover |                                   |
|---------------|-----------------------------------|
| Status        | ○ Enable   Disable                |
| RSSI          | -70 dBm (Range: -60dBm ~ -100dBm) |

| Fast Handover |                                                                                                    |
|---------------|----------------------------------------------------------------------------------------------------|
| RSSI          | Enter the RSSI (Received Signal Strength Index) in order to determine the handover procedure which the current wireless link will terminate. RSSI is an indication of the power level being received by the antenna. Therefore, the higher the RSSI number, the stronger the signal. |

### 7.5 Fast Roaming

Enable the function to serve mobile client devices that roam from access point to access point. Some applications roam on client devices require fast re-association when they roam to a different access point.

Please enter the settings of the SSID and initialize the Security mode to WPA2 enterprise, as well as to set the RADIUS server firstly. User can enable Fast Roaming.

Please also set the same encryption under the same SSID on other access point and enable Fast Roaming. When the configuration is activated on different access point, the mobile client devices can run the voice service and require seamless roaming to prevent delay in conversation from access point to access point.

| Fast Roaming        |                                    |
|---------------------|------------------------------------|
| Enable Fast Roaming | <ul><li>Enable • Disable</li></ul> |

## 7.6 Wireless MAC Filtering

Wireless MAC Filtering is used to allow or deny network access to wireless clients (computers, tablet PCs, NAS, smartphones, etc.) according to their MAC addresses. You can manually add a MAC address to restrict the permission to access ALL-WAP02880AC. The default setting is Disable Wireless MAC Filter.

| ACL Mode | Deny MAC in the List ▼ |   |   |  |   |     |
|----------|------------------------|---|---|--|---|-----|
|          | <b>,</b>               | : | : |  | : | Add |

| Wireless MAC Filter (Access Point / WDS AP) |                                                                                                    |  |  |  |  |
|---------------------------------------------|----------------------------------------------------------------------------------------------------|--|--|--|--|
| ACL Mode                                    | Determines whether network access is granted or denied to clients whose MAC addresses appear in the MAC Address table on this page. Choices are: Disabled, Deny MAC in the list, or Allow MAC in the list. |  |  |  |  |
| MAC Address                                 | Enter the MAC address of the wireless client.                                                                                                    |  |  |  |  |
| Add                                         | Click Add to add the MAC address to the MAC Address table.                                                                                                    |  |  |  |  |
| Delete                                      | Delete the selected entries.                                                                                                    |  |  |  |  |
| Save                                        | Click Save to apply the changes.                                                                                                    |  |  |  |  |

Note: Only applicable in Access Point, WDS AP mode.

### 7.7 WDS Link Settings

#### **WDS Bridge / WDS Station:**

Using WDS (Wireless Distribution System) will allow a network administrator or installer to connect to Access Points wirelessly. Doing so will extend the wired infrastructure to locations where cabling is not possible or inefficient to implement.

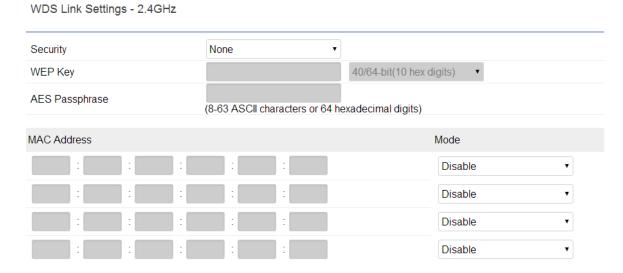

| 2.4G/5G WDS Link Settings |                                                                                     |  |  |  |  |
|---------------------------|-------------------------------------------------------------------------------------|--|--|--|--|
| Security                  | Select None or WEP or AES from drop-down list.                                      |  |  |  |  |
| WEP Key                   | Enter the key values you wish to use if selecting WEP.                              |  |  |  |  |
| AES Passphrase            | Enter the key values you wish to use if selecting AES.                              |  |  |  |  |
| MAC Address               | Enter the Access Point's MAC address to which you want to extend the wireless area. |  |  |  |  |

| Mode | Select Disable or Enable from the drop-down list. |  |  |
|------|---------------------------------------------------|--|--|
| Save | Click Save to confirm the changes.                |  |  |

**Note**: Compatibility between different brands and models of access points is not guaranteed. It is recommended that the WDS network be created using the same models for maximum compatibility.

**Note**: All Access Points in the WDS network needs to use the same Channel and Security settings.

To create a WDS network, please enter the MAC addresses of the Access Points that you want included in the WDS. There can be a maximum of four access points.

**Note:** Only applicable in WDS AP and WDS Bridge mode.

**Note**: Other AP(s) must use the same security and key to establish WDS link.

# 8 Management

### 8.1 Administration

This page allows you to change the ALL-WAP02880AC username and password. By default, the username is admin and the password is: admin. The password can contain 0 to 12 alphanumeric characters and is case sensitive.

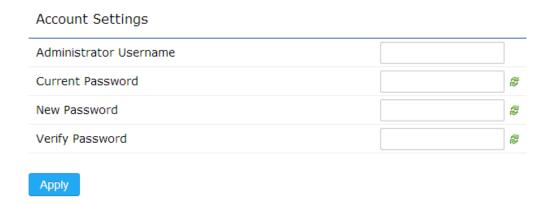

| Login Setting    |                                                                               |
|------------------|-------------------------------------------------------------------------------|
| New Name         | Enter a new username for logging in to the New Name entry box.                |
| Old Password     | Enter the old password for logging in to the Old Password entry box.          |
| New Password     | Enter the new password for logging in to the New Password entry box.          |
| Confirm Password | Re-enter the new password in the Confirm Password entry box for confirmation. |
| Apply            | Click <b>Apply</b> to apply the changes.                                      |

Note: It's highly recommend that you change password to something unique for greater security.

### **8.2 Management VLAN Settings**

This page allows you to assign a VLAN tag to the packets. A VLAN is a group of computers on a network whose software has been configured so that they behave as if they were on a separate Local Area Network (LAN). Computers on VLAN do not have to be physically located next to one another on the LAN.

#### Management VLAN Settings

| Status                                                                                                    | 0 | Enable | • | Disable | 4094 |  |
|----------------------------------------------------------------------------------------------------|---|--------|---|---------|------|--|
| Caution: If you encounter disconnection issue during the configuration process, verify that the switch and the DHCP |   |        |   |         |      |  |
| server can support the new VLAN ID and then connect to the new IP address.                                          |   |        |   |         |      |  |

| Management VLAN (Access Point / WDS mode) |                                                                                                    |  |  |  |  |
|-------------------------------------------|----------------------------------------------------------------------------------------------------|--|--|--|--|
| VLAN ID                                   | Specify the VLAN tag for each profile.                                                                                                    |  |  |  |  |
| Management VLAN ID                        | If your network includes VLANs, you can specify a VLAN ID for packets pass through the Access Point with a tag. Otherwise, select No VLAN tag. |  |  |  |  |
| Save                                      | Click Save to confirm the changes.                                                                                                    |  |  |  |  |

Note: Only applicable in Access Point and WDS AP mode.

**Note**: If you reconfigure the Management VLAN ID, you may lose your connection to the ALL-WAP02880AC. Verify that the DHCP server supports the reconfigured VLAN ID and then reconnect to the ALL-WAP02880AC using the new IP address.

# 8.3 Wireless Traffic Shaping

Traffic shaping regulates the flow of packets leaving an interface to deliver improved Quality of Service. To edit Wireless Traffic Shaping, click Edit for the SSID you would like to configure under Wireless Setting.

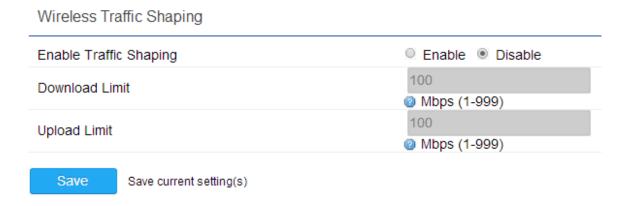

| Wireless Traffic Shaping      |                                                               |
|-------------------------------|---------------------------------------------------------------|
| <b>Enable Traffic Shaping</b> | Check this option to enable wireless traffic shaping.         |
| <b>Download Limit</b>         | Specify the wireless transmission speed used for downloading. |
| Upload Limit                  | Specify the wireless transmission speed used for uploading.   |
| Save                          | Click Save to confirm the changes.                            |

### 8.4 SNMP Settings

This page allows you to assign the Contact Details, Location, Community Name, and Trap Settings for Simple Network Management Protocol (SNMP). This is a networking management protocol used to monitor network attached devices. SNMP allows messages (called protocol data units) to be sent to various parts of the network. Upon receiving these messages, SNMP compatible devices (called agents) return the data stored in their Management Information Bases. To configure SNMP setting, click Advanced under sidebar Management section.

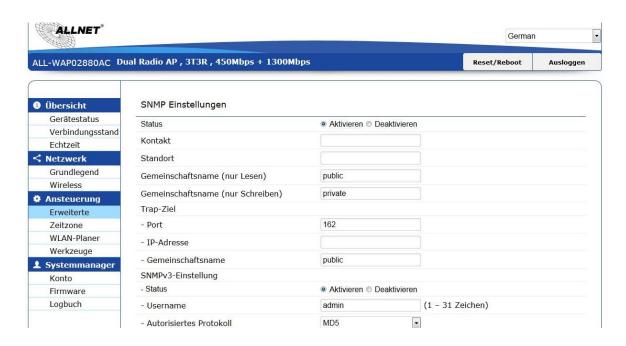

| SNMP   |                                 |
|--------|---------------------------------|
| Status | Enable or Disable SNMP feature. |

| Contact                         | Specify the contact details of the device                                |  |
|---------------------------------|--------------------------------------------------------------------------|--|
| Location                        | Specify the location of the device.                                      |  |
| Community Name (Read Only)      | Specify the password for the SNMP community for read only access.        |  |
| Community Name<br>(Read/Write)  | Specify the password for the SNMP community with read/write access.      |  |
| Trap                            |                                                                          |  |
| Trap Destination Address        | Specify the IP address of the computer that will receive the SNMP traps. |  |
| Trap Destination Community Name | Specify the password for the SNMP trap community.                        |  |
| SNMPv3                          |                                                                          |  |
| SNMPv3 Enable/Disable           | Enable or Disable SNMPv3 feature.                                        |  |
| User Name                       | Specify the username for SNMPv3.                                         |  |
| Auth Protocol                   | Select the authentication protocol type: MDS or SHA.                     |  |
| Auth Key                        | Specify the authentication key for authentication.                       |  |
| Priv Protocol                   | Select the privacy protocol type: DES.                                   |  |
| Priv Key                        | Specify the privacy key for privacy.                                     |  |
| Engine ID                       | Specify the engine ID for SNMPv3.                                        |  |
| Apply                           | Click Apply to apply the changes.                                        |  |

### 8.5 Backup/Restore

This page allows you to save the current device configurations. When you save the configurations, you also can reload the saved configurations into the device through the Restore Saved Settings from A File section. If extreme problems occur, or if you have set up the ALL-WAP02880AC incorrectly, you can use the Factory Default button in the Revert to Factory Default Settings section to restore all the configurations of the ALL-WAP02880AC to the original default settings. To configure the Backup/Restore Setting, click Firmware under the System Manager section in left side bar.

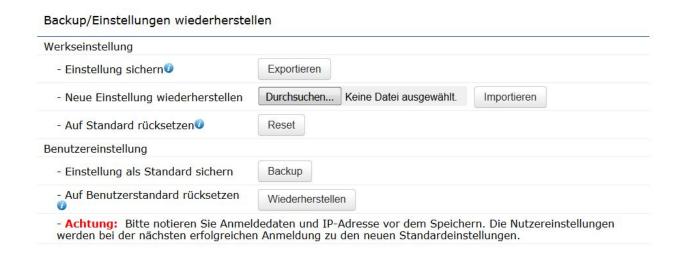

| Factory Setting     |                                                                                                    |  |
|---------------------|----------------------------------------------------------------------------------------------------|--|
| Backup Setting      | To restore settings that have been previously backed up, click Export, select the file and click Restore. |  |
| Restore New Setting | Choose the file you wish restore for settings and click Import.                                           |  |
| Reset to Default    | Click to Reset button to restore the ALL-WAP02880AC to its factory default settings.                      |  |

| User Settings           |                                                                                                    |
|-------------------------|----------------------------------------------------------------------------------------------------|
| Backup Setting          | Click Backup to backup the user settings you would like to the device's memory for the user(WISP)'s default settings. |
| Restore to User Default | Click Restore to restore user settings to the user(WISP)'s default settings.                                          |

### 8.6 Firmware Upgrade

This page allows you to upgrade the firmware of the ALL-WAP02880AC.

| Firmware-Upgrade                      |             |
|---------------------------------------|-------------|
| Version du micrologiciel actuel:1.0.0 |             |
| Die neue Firmware von Ihrem Datenträg | ger wählen. |
| Einstellungen beibehalten: 🗵          |             |
| Durchsuchen Keine Datei ausgewählt.   | Upload      |

#### To perform the Firmware Upgrade:

- 1. Click the Browse button and navigate the OS File System to the location of the upgrade file.
- 2. Select the upgrade file. The name of the file will appear in the *Upgrade File* field.
- 3. Click the Upload button to commence the firmware upgrade.

**Note:** The device is unavailable during the upgrade process and must restart when the upgrade is completed. Any connections to or through the device will be lost.

### 8.7 Time Settings

This page allows you to set the internal clock of the ALL-WAP02880AC. To access the Date and Time settings, click Time Zone under the Management tab in left side bar.

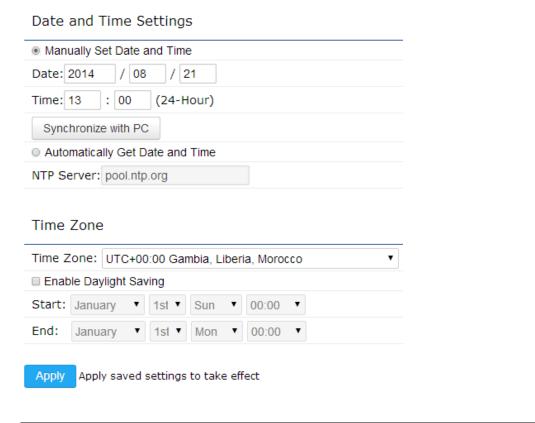

| Time                       |                                     |
|----------------------------|-------------------------------------|
| Manually Set Date and Time | Manually specify the date and time. |

| Synchronize with PC             | Click to Synchronize the ALL-WAP02880AC with the computer's internal clock.                                                                                                    |  |
|---------------------------------|----------------------------------------------------------------------------------------------------|--|
| Automatically Get Date and Time | Select a time zone from the drop-down list and check whether you want to enter the IP address of an NTP server or use the default NTP server to get have the internal clock set automatically. |  |
| Time Zone                       | Choose the Time Zone you would like to use from the drop-down list.                                                                                                    |  |
| Enable Daylight Saving          | Check the box to enable or disable daylight saving time for the ALL-WAP02880AC. Next, enter the dates that correspond to the present year's daylight savings time.                             |  |
| Apply                           | Click Apply to apply the changes.                                                                                                    |  |

#### 8.8 WiFi Scheduler

Use the schedule function to control the wireless on/off or reboot ALL-WAP02880AC on a routine basis. The Schedule function relies on the GMT time setting acquired from a network time protocol (NTP) server. For details on how to connect the ALL-WAP02880AC to an NTP server, see *Time Settings*.

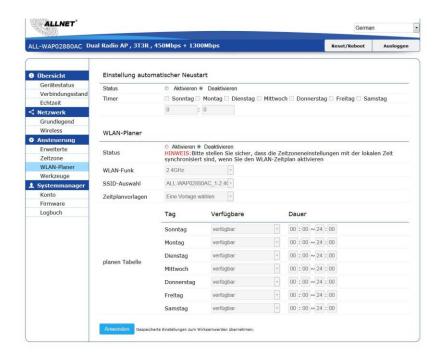

| Auto Reboot Setting |                                                                        |
|---------------------|------------------------------------------------------------------------|
| Wifi Schedule       | Select to <b>Enable</b> or <b>Disable</b> schedule function.           |
| Timer               | Specify the time in regularly rebooting ALL-WAP02880AC by weekly time. |

| WiFi Schedule      |                                                                                                    |
|--------------------|----------------------------------------------------------------------------------------------------|
| Status             | Select to Enable or Disable schedule function.                                                                                                    |
| Wireless Radio     | Select to 2.4GHz or 5GHz frequency.                                                                                                    |
| SSID Selection     | Select SSID which has been set in Wireless Settings.                                                                                                  |
| Schedule Templates | Select the ALL-WAP02880AC wireless service schedule Always Available or 8-5 daily or 8-5 daily except weekend or you can custom the desired schedule. |
| Save               | Click Save to save changes, and it will be applied after apply it in Changes on UI top right tab.                                                     |
| Accept             | Click Accept to save the settings directly.                                                                                                    |

# 8.9 CLI Setting

Most users will configure the ALL-WAP02880AC through the graphical user interface (GUI). However, for those who prefer an alternative method there is the command line interface (CLI). The CLI can be access through a command console, modem or Telnet connection.

| CLI Setting |  |
|-------------|--|
| Status      |  |

| CLI Setting |                                                                                                    |
|-------------|----------------------------------------------------------------------------------------------------|
| CLI         | Select enable or disable the ability to modify the ALL-WAP02880AC via a command line interface (CLI). |
| Apply       | Click Apply to apply the changes.                                                                     |

### 8.10 System Log

This page allows you to set up the System log and local log functions of the ALL-WAP02880AC. Click Log under the System Manager tab to open the System log page.

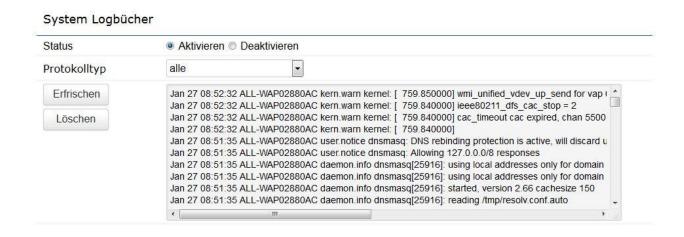

| Log        |                                                                                        |  |
|------------|----------------------------------------------------------------------------------------|--|
| Syslog     | Enable or disable the syslog function.                                                 |  |
| Log Type   | Select the Log type mode you would like to use.                                        |  |
| Remote Log | Enable or disable the Remote Log feature. If Enabled, enter the IP address of the Log. |  |
| Apply      | Click Apply to apply the changes.                                                      |  |

### **8.11 Tools**

This page allows you to analyze the connection quality of the ALL-WAP02880AC and trace the routing table to a target in the network. Click Tools under Management section in left bar.

| Ping                 | Traceroute      | Nslook | up Sp | eed Test | LED   | Device Discovery |
|----------------------|-----------------|--------|-------|----------|-------|------------------|
| Ping Test Parameters |                 |        |       |          |       |                  |
| Target I             | P / Domain Name |        |       |          |       |                  |
| Ping Packet Size     |                 | 64     |       | Byte     | Bytes |                  |
| Number               | Number of Pings |        | 4     |          |       |                  |
| Start                |                 |        |       |          |       |                  |

| Tools             |                                                                    |  |  |  |
|-------------------|--------------------------------------------------------------------|--|--|--|
| Target IP         | Enter the IP address you would like to search.                     |  |  |  |
| Ping Packet Size  | Enter the packet size of each ping.                                |  |  |  |
| Number of Pings   | Enter the number of times you want to ping.                        |  |  |  |
| Start Ping        | Click Start Ping to begin pinging target device (via IP).          |  |  |  |
| Traceroute        |                                                                    |  |  |  |
| Traceroute Target | route Target Enter an IP address or domain name you want to trace. |  |  |  |
| Start             | Click Start Traceroute to begin the trace route operation.         |  |  |  |
| Nslookup          |                                                                    |  |  |  |

| Target IP        | Enter the IP address of the target PC.                                   |  |  |  |  |
|------------------|--------------------------------------------------------------------------|--|--|--|--|
| Start            | Click Start to begin the DNS look up operation.                          |  |  |  |  |
| Nslookup         |                                                                          |  |  |  |  |
| Target IP        | Enter the IP address of the target PC.                                   |  |  |  |  |
| Time period      | Enter time period for the speed test.                                    |  |  |  |  |
| Check Interval   | Enter the interval for the speed test.                                   |  |  |  |  |
| Start Speed Test | Click Start Speed Test to begin the speed test operation.                |  |  |  |  |
| IPv4 / IPv6 Port | ALL-WAP02880AC use IPv4 port 5001 and IPv6 port 5002 for the speed test. |  |  |  |  |

# **8.12 Device Discovery**

This page shows the ALLNET GmbH Computersysteme device(s) connected with ALL-WAP02880AC same network. Click Tools under Management section in left bar.

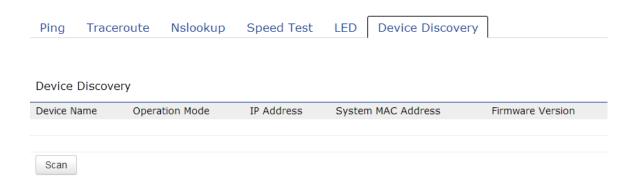

| Device Discovery      |                                                                          |
|-----------------------|--------------------------------------------------------------------------|
| <b>Device Name</b>    | Displays the name of the devices connected to the network.               |
| <b>Operation Mode</b> | Displays the operation mode of the devices connected to the network.     |
| IP Address            | Displays the IP address of the devices connected to the network.         |
| System MAC Address    | Displays the system MAC address of the devices connected to the network. |
| Firmware Version      | Displays the firmware version of the devices connected to the network.   |

### 8.13 LED Control

This page allows you to control LED on/off for Power, LAN interface and 2.4G/5G WLAN interface. Click Tools under Management section in left bar.

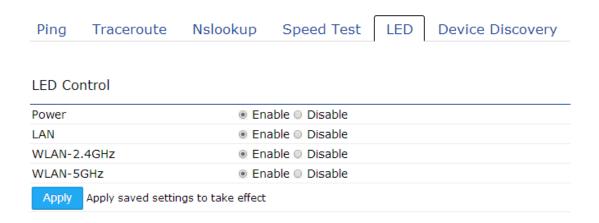

# 8.14 Logout

Click Logout on the top right bar.

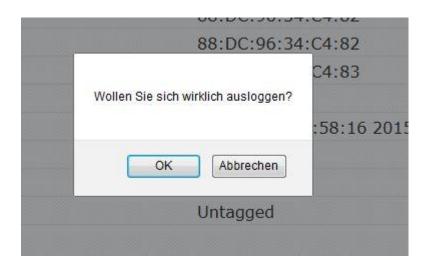

### **8.15 Reset**

In some circumstances, it may be required to force the device to reboot. Click on Reboot the Device on the top right bar to reboot the ALL-WAP02880AC.

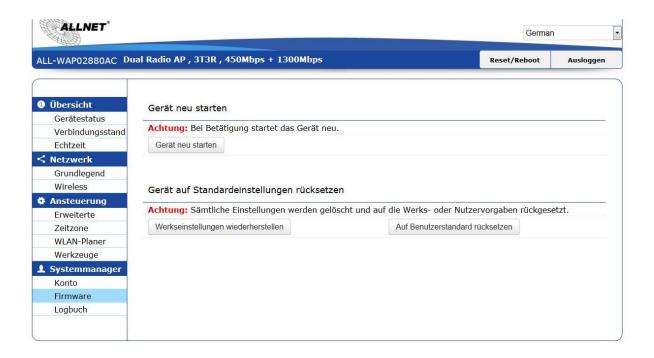

### Sicherheitshinweise

### Beachten Sie unbedingt folgende Hinweise:

- Öffnen Sie niemals das Gerät.
- Führen Sie niemals eine Installation während eines Gewitters durch.
- Stellen Sie sicher, dass Leitungen stolper- und trittsicher verlegt werden.
- Setzen Sie das Gerät im Betrieb niemals direkter Sonneneinstrahlung aus.
- Betreiben Sie das Gerät niemals in die Nähe von Wärmequellen.
- Stellen Sie das Gerät niemals auf Oberflächen, die wärmeempfindlich sind.
- Schützen Sie das Gerät vor Nässe, Staub, Flüssigkeiten und Dämpfen.
- Verwenden Sie das Gerät nicht in Feuchträumen und keinesfalls in explosionsgefährdeten Bereichen.
- Verwenden Sie zur Reinigung keine lösungsmittelhaltigen Putzmittel, sondern lediglich ein weiches, trockenes Antistatik Tuch.
- Eine Reparatur darf nur durch geschultes, autorisiertes Personal durchgeführt werden.
- Bei nicht bestimmungsgemäßem Gebrauch ist eine Haftung durch ALLNET<sup>®</sup> ausgeschlossen.

## **Aufstellungs- und Montageort**

### Allgemein:

Das Gerät darf nur in trockenen Innenbereichen verwendet werden. Sorgen Sie für eine ausreichende Belüftung. Der Einbau hat so zu erfolgen, dass das Netzwerkkabel nicht unter Zug ist, da dies sich sonst lösen könnte bzw. der Stecker beschädigt werden könnte.

Bitte verwenden ausschließlich das mitgelieferte Netzteil 12V / 2A oder PoE Stromquellen, die über den PoE Standard IEEE 802.3af/at verfügen.

© ALLNET GmbH Computersysteme 2015 - Alle Rechte vorbehalten Irrtum und Änderungen vorbehalten

Hiermit erklärt ALLNET GmbH Computersysteme, dass sich das Gerät **ALL-WAP02880AC** in Übereinstimmung mit den grundlegenden Anforderungen und den übrigen einschlägigen Bestimmungen der Richtlinie 1999/5/EC befindet. Die Konformitätserklärung kann unter folgender Adresse gefunden werden: www.allnet.de/downloads.html.

ALLNET GmbH Computersysteme declares that the device **ALL-WAP02880AC** is in compliance with the essential requirements and other relevant provisions of Directive 1999/5/EC. The Declaration of conformity can be found under this link:

www.allnet.de/downloads.html.

#### **DISCLAIMER OF WARRANTY**

This Program is free software; you can redistribute it and/or modify it under the terms of the GNU General Public License as published by the Free Software Foundation; version 2 of the License.

This Program is distributed in the hope that it will be useful, but WITHOUT ANY WARRANTY; without even the implied warranty of MERCHANTABILITY or FITNESS FOR A PARTICULAR PURPOSE. See the GNU General Public License for more details.

You should have received a copy of the GNU General Public License along with this Program; if not, write to the Free Software Foundation, Inc., 59 Temple Place, Suite 330, Boston, MA 02111-1307 USA.

The full text of the GNU General Public License version 2 is included with the software distribution in the file LICENSE.GPLv2

#### NO WARRANTY

BECAUSE THE PROGRAM IS LICENSED FREE OF CHARGE, THERE IS NO WARRANTY FOR THE PROGRAM, TO THE EXTENT PERMITTED BY APPLICABLE LAW. EXCEPT WHEN OTHERWISE STATED IN WRITING THE COPYRIGHT HOLDERS AND/OR OTHER PARTIES PROVIDE THE PROGRAM "AS IS" WITHOUT WARRANTY OF ANY KIND, EITHER EXPRESSED OR IMPLIED, INCLUDING, BUT NOT LIMITED TO, THE IMPLIED WARRANTIES OF MERCHANTABILITY AND FITNESS FOR A PARTICULAR PURPOSE. THE ENTIRE RISK AS TO THE QUALITY AND PERFORMANCE OF THE PROGRAM IS WITH YOU. SHOULD THE PROGRAM PROVE DEFECTIVE, YOU ASSUME THE COST OF ALL NECESSARY SERVICING, REPAIR OR CORRECTION. IN NO EVENT UNLESS REQUIRED BY APPLICABLE LAW OR AGREED TO IN WRITING WILL ANY COPYRIGHT HOLDER, OR ANY OTHER PARTY WHO MAY MODIFY AND/OR REDISTRIBUTE THE PROGRAM AS PERMITTED ABOVE, BE LIABLE TO YOU FOR DAMAGES, INCLUDING ANY GENERAL, SPECIAL, INCIDENTAL OR CONSEQUENTIAL DAMAGES ARISING OUT OF THE USE OR INABILITY TO USE THE PROGRAM (INCLUDING BUT NOT LIMITED TO LOSS OF DATA OR DATA BEING RENDERED INACCURATE OR LOSSES SUSTAINED BY YOU OR THIRD PARTIES OR A FAILURE OF THE PROGRAM TO OPERATE WITH ANY OTHER PROGRAMS), EVEN IF SUCH HOLDER OR OTHER PARTY HAS BEEN ADVISED OF THE POSSIBILITY OF SUCH DAMAGES.

#### **Written Offer for Source Code**

For binaries that you receive from ALLNET GmbH Computersysteme on physical media or within the download of the offered firmware that are licensed under any version of the GNU General Public License (GPL) or the GNU LGPL, you can receive a complete machine-readable copy of the source code by sending a written request to:

ALLNET GmbH Computersysteme Maistrasse 2 82110 Germering

Your request should include: (i) the name of the covered binary, (ii) the version number of the ALLNET product containing the covered binary, (iii) your name, (iv) your company name (if applicable) and (v) your return mailing and email address (if available). We may charge you a nominal fee to cover the cost of the media and distribution. Your request must be sent within three (3) years of the date you received the GPL or LGPL covered code. For your convenience, some or all of the source code may also be found at:

http://www.allnet.de/gpl.html

#### LICENSE.GPLv2

GNU GENERAL PUBLIC LICENSE Version 2, June 1991

Copyright (C) 1989, 1991 Free Software Foundation, Inc. 51 Franklin Street, Fifth Floor, Boston, MA 02110-1301, USA Everyone is permitted to copy and distribute verbatim copies of this license document, but changing it is not allowed.

#### Preamble

The licenses for most software are designed to take away your freedom to share and change it. By contrast, the GNU General Public License is intended to guarantee your freedom to share and change free software--to make sure the software is free for all its users. This General Public License applies to most of the Free Software Foundation's software and to any other program whose authors commit to using it. (Some other Free Software Foundation software is covered by the GNU Library General Public License instead.) You can apply it to your programs, too.

When we speak of free software, we are referring to freedom, not price. Our General Public Licenses are designed to make sure that you have the freedom to distribute copies of free software (and charge for this service if you wish), that you receive source code or can get it if you want it, that you can change the software or use pieces of it in new free programs; and that you know you can do these things.

To protect your rights, we need to make restrictions that forbid anyone to deny you these rights or to ask you to surrender the rights. These restrictions translate to certain responsibilities for you if you distribute copies of the software, or if you modify it.

For example, if you distribute copies of such a program, whether gratis or for a fee, you must give the recipients all the rights that you have. You must make sure that they, too, receive or can get the source code. And you must show them these terms so they know their rights.

We protect your rights with two steps: (1) copyright the software, and (2) offer you this license which gives you legal permission to copy, distribute and/or modify the software.

Also, for each author's protection and ours, we want to make certain that everyone understands that there is no warranty for this free software. If the software is modified by someone else and passed on, we want its recipients to know that what they have is not the original, so that any problems introduced by others will not reflect on the original authors' reputations.

Finally, any free program is threatened constantly by software patents. We wish to avoid the danger that redistributors of a free program will individually obtain patent licenses, in effect making the program proprietary. To prevent this, we have made it clear that any patent must be licensed for everyone's free use or not licensed at all. The precise terms and conditions for copying, distribution and modification follow.

#### GNU GENERAL PUBLIC LICENSE

#### TERMS AND CONDITIONS FOR COPYING, DISTRIBUTION AND MODIFICATION

0. This License applies to any program or other work which contains a notice placed by the copyright holder saying it may be distributed under the terms of this General Public License. The "Program", below, refers to any such program or work, and a "work based on the Program" means either the Program or any

derivative work under copyright law: that is to say, a work containing the Program or a portion of it, either verbatim or with modifications and/or translated into another language. (Hereinafter, translation is included without limitation in the term "modification".) Each licensee is addressed as "you". Activities other than copying, distribution and modification are not covered by this License; they are outside its scope. The act of running the Program is not restricted, and the output from the Program is covered only if its contents constitute a work based on the Program (independent of having been made by running the Program). Whether that is true depends on what the Program does.

- 1. You may copy and distribute verbatim copies of the Program's source code as you receive it, in any medium, provided that you conspicuously and appropriately publish on each copy an appropriate copyright notice and disclaimer of warranty; keep intact all the notices that refer to this License and to the absence of any warranty; and give any other recipients of the Program a copy of this License along with the Program.

  You may charge a fee for the physical act of transferring a copy, and you may at your option offer warranty protection in exchange for a fee.
- 2. You may modify your copy or copies of the Program or any portion of it, thus forming a work based on the Program, and copy and distribute such modifications or work under the terms of Section 1 above, provided that you also meet all of these conditions:
  - a) You must cause the modified files to carry prominent notices stating that you changed the files and the date of any change.
  - b) You must cause any work that you distribute or publish, that in whole or in part contains or is derived from the Program or any part thereof, to be licensed as a whole at no charge to all third parties under the terms of this License.
  - c) If the modified program normally reads commands interactively when run, you must cause it, when started running for such interactive use in the most ordinary way, to print or display an announcement including an appropriate copyright notice and a notice that there is no warranty (or else, saying that you provide a warranty) and that users may redistribute the program under these conditions, and telling the user how to view a copy of this License. (Exception: if the Program itself is interactive but does not normally print such an announcement, your work based on the Program is not required to print an announcement.)
    - These requirements apply to the modified work as a whole. If identifiable sections of that work are not derived from the Program, and can be reasonably considered independent and separate works in themselves, then this License, and its terms, do not apply to those sections when you distribute them as separate works. But when you distribute the same sections as part of a whole which is a work based on the Program, the distribution of the whole must be on the terms of this License, whose permissions for other licensees extend to the entire whole, and thus to each and every part regardless of who wrote it. Thus, it is not the intent of this section to claim rights or contest your rights to work written entirely by you; rather, the intent is to exercise the right to control the distribution of derivative or collective works based on the Program.
    - In addition, mere aggregation of another work not based on the Program with the Program (or with a work based on the Program) on a volume of a storage or distribution medium does not bring the other work under the scope of this License.
- 3. You may copy and distribute the Program (or a work based on it, under Section 2) in object code or executable form under the terms of Sections 1 and 2 above provided that you also do one of the following:
  - a) Accompany it with the complete corresponding machine-readable source code, which must be distributed under the terms of Sections and 2 above on a medium customarily used for software interchange; or,
  - b) Accompany it with a written offer, valid for at least three years, to give any third party, for a charge no more than your cost of physically performing source distribution, a complete machine-readable copy of the corresponding source code, to be distributed under the terms of Sections 1 and 2 above on a medium customarily used for software interchange; or,
  - c) Accompany it with the information you received as to the offer to distribute corresponding source code. (This alternative is allowed only for noncommercial distribution and only if you received the program in object code or executable form with such an offer, in accord with Subsection b above.)
  - The source code for a work means the preferred form of the work for making modifications to it. For an executable work, complete source code means all the source code for all modules it contains, plus any associated interface definition files, plus the scripts used to control compilation and installation of the executable. However, as a special exception, the source code distributed need not include anything that is normally distributed (in either source or binary form) with the major components (compiler, kernel, and so on) of the operating system on which the executable runs, unless that component itself accompanies the executable. If distribution of executable or object code is made by offering access to copy from a designated place, then offering equivalent access to copy the source code from the same place counts as distribution of the source code, even though third parties are not compelled to copy the source along with the object code.
- 4. You may not copy, modify, sublicense, or distribute the Program except as expressly provided under this License. Any attempt otherwise to copy, modify, sublicense or distribute the Program is void, and will automatically terminate your rights under this License. However, parties who have received copies, or rights, from you under this License will not have their licenses terminated so long as such parties remain in full compliance.
- 5. You are not required to accept this License, since you have not signed it. However, nothing else grants you permission to modify or distribute the Program or its derivative works. These actions are prohibited by law if you do not accept this License. Therefore, by modifying or distributing the Program (or any work based on

- the Program), you indicate your acceptance of this License to do so, and all its terms and conditions for copying, distributing or modifying the Program or works based on it.
- 6. Each time you redistribute the Program (or any work based on the Program), the recipient automatically receives a license from the original licensor to copy, distribute or modify the Program subject to these terms and conditions. You may not impose any further restrictions on the recipients' exercise of the rights granted herein. You are not responsible for enforcing compliance by third parties to this License.
- 7. If, as a consequence of a court judgment or allegation of patent infringement or for any other reason (not limited to patent issues), conditions are imposed on you (whether by court order, agreement or otherwise) that contradict the conditions of this License, they do not excuse you from the conditions of this License. If you cannot distribute so as to satisfy simultaneously your obligations under this License and any other pertinent obligations, then as a consequence you may not distribute the Program at all. For example, if a patent license would not permit royalty-free redistribution of the Program by all those who receive copies directly or indirectly through you, then the only way you could satisfy both it and this License would be to refrain entirely from distribution of the Program. If any portion of this section is held invalid or unenforceable under any particular circumstance, the balance of the section is intended to apply and the section as a whole is intended to apply in other circumstances.
  - It is not the purpose of this section to induce you to infringe any patents or other property right claims or to contest validity of any such claims; this section has the sole purpose of protecting the integrity of the free software distribution system, which is implemented by public license practices. Many people have made generous contributions to the wide range of software distributed through that system in reliance on consistent application of that system; it is up to the author/donor to decide if he or she is willing to distribute software through any other system and a licensee cannot impose that choice.

    This section is intended to make thoroughly clear what is believed to be a consequence of the rest of this License.
- 8. If the distribution and/or use of the Program is restricted in certain countries either by patents or by copyrighted interfaces, the original copyright holder who places the Program under this License may add an explicit geographical distribution limitation excluding those countries, so that distribution is permitted only in or among countries not thus excluded. In such case, this License incorporates the limitation as if written in the body of this License.
- 9. The Free Software Foundation may publish revised and/or new versions of the General Public License from time to time. Such new versions will be similar in spirit to the present version, but may differ in detail to address new problems or concerns.

  Each version is given a distinguishing version number. If the Program specifies a version number of this License which applies to it and "any later version", you have the option of following the terms and conditions either of that version or of any later version published by the Free Software Foundation. If the Program does not specify a version number of this License, you may choose any version ever published by the Free Software Foundation.
- 10. If you wish to incorporate parts of the Program into other free programs whose distribution conditions are different, write to the author to ask for permission. For software which is copyrighted by the Free Software Foundation, write to the Free Software Foundation; we sometimes make exceptions for this. Our decision will be guided by the two goals of preserving the free status of all derivatives of our free software and of promoting the sharing and reuse of software generally.

#### **NO WARRANTY**

- 11. BECAUSE THE PROGRAM IS LICENSED FREE OF CHARGE, THERE IS NO WARRANTY FOR THE PROGRAM, TO THE EXTENT PERMITTED BY APPLICABLE LAW. EXCEPT WHEN OTHERWISE STATED IN WRITING THE COPYRIGHT HOLDERS AND/OR OTHER PARTIES PROVIDE THE PROGRAM "AS IS" WITHOUT WARRANTY OF ANY KIND, EITHER EXPRESSED OR IMPLIED, INCLUDING, BUT NOT LIMITED TO, THE IMPLIED WARRANTIES OF MERCHANTABILITY AND FITNESS FOR A PARTICULAR PURPOSE. THE ENTIRE RISK AS TO THE QUALITY AND PERFORMANCE OF THE PROGRAM IS WITH YOU. SHOULD THE PROGRAM PROVE DEFECTIVE, YOU ASSUME THE COST OF ALL NECESSARY SERVICING, REPAIR OR CORRECTION.
- 12. IN NO EVENT UNLESS REQUIRED BY APPLICABLE LAW OR AGREED TO IN WRITING WILL ANY COPYRIGHT HOLDER, OR ANY OTHER PARTY WHO MAY MODIFY AND/OR REDISTRIBUTE THE PROGRAM AS PERMITTED ABOVE, BE LIABLE TO YOU FOR DAMAGES, INCLUDING ANY GENERAL, SPECIAL, INCIDENTAL OR CONSEQUENTIAL DAMAGES ARISING OUT OF THE USE OR INABILITY TO USE THE PROGRAM (INCLUDING BUT NOT LIMITED TO LOSS OF DATA OR DATA BEING RENDERED INACCURATE OR LOSSES SUSTAINED BY YOU OR THIRD PARTIES OR A FAILURE OF THE PROGRAM TO OPERATE WITH ANY OTHER PROGRAMS), EVEN IF SUCH HOLDER OR OTHER PARTY HAS BEEN ADVISED OF THE POSSIBILITY OF SUCH DAMAGES.

#### **END OF TERMS AND CONDITIONS**

How to Apply These Terms to Your New Programs

If you develop a new program, and you want it to be of the greatest possible use to the public, the best way to achieve this is to make it free software which everyone can redistribute and change under these terms.

To do so, attach the following notices to the program. It is safest to attach them to the start of each source file to most effectively convey the exclusion of warranty; and each file should have at least the "copyright" line and a pointer to where the full notice is found.

<one line to give the program's name and a brief idea of what it does.> Copyright (C) <year> <name of author>

This program is free software; you can redistribute it and/or modify it under the terms of the GNU General Public License as published by the Free Software Foundation; either version 2 of the License, or (at your option) any later version.

This program is distributed in the hope that it will be useful, but WITHOUT ANY WARRANTY; without even the implied warranty of MERCHANTABILITY or FITNESS FOR A PARTICULAR PURPOSE. See the GNU General Public License for more details.

You should have received a copy of the GNU General Public License along with this program; if not, write to the Free Software Foundation, Inc., 51 Franklin Street, Fifth Floor, Boston, MA 02110-1301, USA

Also add information on how to contact you by electronic and paper mail. If the program is interactive, make it output a short notice like this when it starts in an interactive mode:

Gnomovision version 69, Copyright (C) year name of author

Gnomovision comes with ABSOLUTELY NO WARRANTY; for details type 'show w'.

This is free software, and you are welcome to redistribute it under certain conditions; type 'show c' for details.

The hypothetical commands 'show w' and 'show c' should show the appropriate parts of the General Public License. Of course, the commands you use may be called something other than 'show w' and 'show c': they could even be mouse-clicks or menu items--whatever suits your program.

You should also get your employer (if you work as a programmer) or your school, if any, to sign a "copyright disclaimer" for the program, if necessary. Here is a sample; alter the names:

Yoyodyne, Inc., hereby disclaims all copyright interest in the program `Gnomovision' (which makes passes at compilers) written by James Hacker.

<signature of Ty Coon>, 1 April 1989 Ty Coon, President of Vice

This General Public License does not permit incorporating your program into proprietary programs. If your program is a subroutine library, you may consider it more useful to permit linking proprietary applications with the library. If this is what you want to do, use the GNU Lesser General Public License instead of this License.

#### LICENSE.LGPLv2.1

GNU LESSER GENERAL PUBLIC LICENSE

Version 2.1, February 1999

Copyright (C) 1991, 1999 Free Software Foundation, Inc. 51 Franklin Street, Fifth Floor, Boston, MA 02110-1301 USA Everyone is permitted to copy and distribute verbatim copies of this license document, but changing it is not allowed. [This is the first released version of the Lesser GPL. It also counts as the successor of the GNU Library Public License, version 2, hence the version number 2.1.]

#### Preamble

The licenses for most software are designed to take away your freedom to share and change it. By contrast, the GNU General Public Licenses are intended to guarantee your freedom to share and change free software--to make sure the software is free for all its users.

This license, the Lesser General Public License, applies to some specially designated software packages--typically libraries--of the Free Software Foundation and other authors who decide to use it. You can use it too, but we suggest you first think carefully about whether this license or the ordinary General Public License is the better strategy to use in any particular case, based on the explanations below.

When we speak of free software, we are referring to freedom of use, not price. Our General Public Licenses are designed to make sure that you have the freedom to distribute copies of free software (and charge for this service if you wish); that you receive source code or can get it if you want it; that you can change the software and use pieces of it in new free programs; and that you are informed that you can do these things.

To protect your rights, we need to make restrictions that forbid distributors to deny you these rights or to ask you to surrender these rights. These restrictions translate to certain responsibilities for you if you distribute copies of the library or if you modify it.

For example, if you distribute copies of the library, whether gratis or for a fee, you must give the recipients all the rights that we gave you. You must make sure that they, too, receive or can get the source code. If you link other code with the library, you must provide complete object files to the recipients, so that they can relink them with the library after making changes to the library and recompiling it. And you must show them these terms so they know their rights.

We protect your rights with a two-step method: (1) we copyright the library, and (2) we offer you this license, which gives you legal permission to copy, distribute and/or modify the library.

To protect each distributor, we want to make it very clear that there is no warranty for the free library. Also, if the library is modified by someone else and passed on, the recipients should know that what they have is not the original version, so that the original author's reputation will not be affected by problems that might be introduced by others.

Finally, software patents pose a constant threat to the existence of any free program. We wish to make sure that a company cannot effectively restrict the users of a free program by obtaining a restrictive license from a patent holder. Therefore, we insist that any patent license obtained for a version of the library must be consistent with the full freedom of use specified in this license.

Most GNU software, including some libraries, is covered by the ordinary GNU General Public License. This license, the GNU Lesser General Public License, applies to certain designated libraries, and is quite different from the ordinary General Public License. We use this license for certain libraries in order to permit linking those libraries into non-free programs.

When a program is linked with a library, whether statically or using a shared library, the combination of the two is legally speaking a combined work, a derivative of the original library. The ordinary General Public License therefore permits such linking only if the entire combination fits its criteria of freedom. The Lesser General Public License permits more lax criteria for linking other code with the library.

We call this license the "Lesser" General Public License because it does Less to protect the user's freedom than the ordinary General Public License. It also provides other free software developers Less of an advantage over competing non-free programs. These disadvantages are the reason we use the ordinary General Public License for many libraries. However, the Lesser license provides advantages in certain special circumstances.

For example, on rare occasions, there may be a special need to encourage the widest possible use of a certain library, so that it becomes a de-facto standard. To achieve this, non-free programs must be allowed to use the library. A more frequent case is that a free library does the same job as widely used non-free libraries. In this case, there is little to gain by limiting the free library to free software only, so we use the Lesser General Public License.

In other cases, permission to use a particular library in non-free programs enables a greater number of people to use a large body of free software. For example, permission to use the GNU C Library in non-free programs enables many more people to use the whole GNU operating system, as well as its variant, the GNU/Linux operating system.

Although the Lesser General Public License is Less protective of the users' freedom, it does ensure that the user of a program that is linked with the Library has the freedom and the wherewithal to run that program using a modified version of the Library.

The precise terms and conditions for copying, distribution and modification follow. Pay close attention to the difference between a "work based on the library" and a "work that uses the library". The former contains code derived from the library, whereas the latter must be combined with the library in order to run.

#### **GNU LESSER GENERAL PUBLIC LICENSE**

#### TERMS AND CONDITIONS FOR COPYING, DISTRIBUTION AND MODIFICATION

- 0. This License Agreement applies to any software library or other program which contains a notice placed by the copyright holder or other authorized party saying it may be distributed under the terms of this Lesser General Public License (also called "this License"). Each licensee is addressed as "you".
  - A "library" means a collection of software functions and/or data prepared so as to be conveniently linked with application programs (which use some of those functions and data) to form executables.
  - The "Library", below, refers to any such software library or work which has been distributed under these terms. A "work based on the Library" means either the Library or any derivative work under copyright law: that is to say, a work containing the Library or a portion of it, either verbatim or with modifications and/or translated straightforwardly into another language. (Hereinafter, translation is included without limitation in the term "modification".)
  - "Source code" for a work means the preferred form of the work for making modifications to it. For a library, complete source code means all the source code for all modules it contains, plus any associated interface definition files, plus the scripts used to control compilation and installation of the library.
  - Activities other than copying, distribution and modification are not covered by this License; they are outside its scope. The act of running a program using the Library is not restricted, and output from such a program is covered only if its contents constitute a work based on the Library (independent of the use of the Library in a tool for writing it). Whether that is true depends on what the Library does and what the program that uses the Library does.
- 1. You may copy and distribute verbatim copies of the Library's complete source code as you receive it, in any medium, provided that you conspicuously and appropriately publish on each copy an appropriate copyright notice and disclaimer of warranty; keep intact all the notices that refer to this License and to the absence of any warranty; and distribute a copy of this License along with the Library.
  - You may charge a fee for the physical act of transferring a copy, and you may at your option offer warranty protection in exchange for a fee.

- 2. You may modify your copy or copies of the Library or any portion of it, thus forming a work based on the Library, and copy and distribute such modifications or work under the terms of Section 1 above, provided that you also meet all of these conditions:
  - a) The modified work must itself be a software library.
  - b) You must cause the files modified to carry prominent notices stating that you changed the files and the date of any change.
  - c) You must cause the whole of the work to be licensed at no charge to all third parties under the terms of this License.
  - d) If a facility in the modified Library refers to a function or a table of data to be supplied by an application program that uses the facility, other than as an argument passed when the facility is invoked, then you must make a good faith effort to ensure that, in the event an application does not supply such function or table, the facility still operates, and performs whatever part of its purpose remains meaningful.

(For example, a function in a library to compute square roots has a purpose that is entirely well-defined independent of the application. Therefore, Subsection 2d requires that any application-supplied function or table used by this function must be optional: if the application does not supply it, the square root function must still compute square roots.)

These requirements apply to the modified work as a whole. If identifiable sections of that work are not derived from the Library, and can be reasonably considered independent and separate works in themselves, then this License, and its terms, do not apply to those sections when you distribute them as separate works. But when you distribute the same sections as part of a whole which is a work based on the Library, the distribution of the whole must be on the terms of this License, whose permissions for other licensees extend to the entire whole, and thus to each and every part regardless of who wrote it.

Thus, it is not the intent of this section to claim rights or contest your rights to work written entirely by you; rather, the intent is to exercise the right to control the distribution of derivative or collective works based on the Library.

In addition, mere aggregation of another work not based on the Library with the Library (or with a work based on the Library) on a volume of a storage or distribution medium does not bring the other work under the scope of this License.

- 3. You may opt to apply the terms of the ordinary GNU General Public License instead of this License to a given copy of the Library. To do this, you must alter all the notices that refer to this License, so that they refer to the ordinary GNU General Public License, version 2, instead of to this License. (If a newer version than version 2 of the ordinary GNU General Public License has appeared, then you can specify that version instead if you wish.) Do not make any other change in these notices. Once this change is made in a given copy, it is irreversible for that copy, so the ordinary GNU General Public License applies to all subsequent copies and derivative works made from that copy.
  - This option is useful when you wish to copy part of the code of the Library into a program that is not a library.
- 4. You may copy and distribute the Library (or a portion or derivative of it, under Section 2) in object code or executable form under the terms of Sections 1 and 2 above provided that you accompany it with the complete corresponding machine-readable source code, which must be distributed under the terms of Sections 1 and 2 above on a medium customarily used for software interchange.
  - If distribution of object code is made by offering access to copy from a designated place, then offering equivalent access to copy the source code from the same place satisfies the requirement to distribute the source code, even though third parties are not compelled to copy the source along with the object code.
- 5. A program that contains no derivative of any portion of the Library, but is designed to work with the Library by being compiled or linked with it, is called a "work that uses the Library". Such a work, in isolation, is not a derivative work of the Library, and therefore falls outside the scope of this License.
  - However, linking a "work that uses the Library" with the Library creates an executable that is a derivative of the Library (because it contains portions of the Library), rather than a "work that uses the library". The executable is therefore covered by this License. Section 6 states terms for distribution of such executables. When a "work that uses the Library" uses material from a header file that is part of the Library, the object code for the work may be a derivative work of the Library even though the source code is not. Whether this is true is especially significant if the work can be linked without the Library, or if the work is itself a library. The threshold for this to be true is not precisely defined by law.
  - If such an object file uses only numerical parameters, data structure layouts and accessors, and small macros and small inline functions (ten lines or less in length), then the use of the object file is unrestricted, regardless of whether it is legally a derivative work. (Executables containing this object code plus portions of the Library will still fall under Section 6.)
  - Otherwise, if the work is a derivative of the Library, you may distribute the object code for the work under the terms of Section 6. Any executables containing that work also fall under Section 6, whether or not they are linked directly with the Library itself.
- 6. As an exception to the Sections above, you may also combine or link a "work that uses the Library" with the Library to produce a work containing portions of the Library, and distribute that work under terms of your choice, provided that the terms permit modification of the work for the customer's own use and reverse engineering for debugging such modifications.
  - You must give prominent notice with each copy of the work that the Library is used in it and that the Library and its use are covered by this License. You must supply a copy of this License. If the work during execution displays copyright notices, you must include the copyright notice for the Library among them, as well as a reference directing the user to the copy of this License. Also, you must do one of these things:

- a) Accompany the work with the complete corresponding machine-readable source code for the Library including whatever changes were used in the work (which must be distributed under Sections 1 and 2 above); and, if the work is an executable linked with the Library, with the complete machine-readable "work that uses the Library", as object code and/or source code, so that the user can modify the Library and then relink to produce a modified executable containing the modified Library. (It is understood that the user who changes the contents of definitions files in the Library will not necessarily be able to recompile the application to use the modified definitions.)
- b) Use a suitable shared library mechanism for linking with the Library. A suitable mechanism is one that (1) uses at run time a copy of the library already present on the user's computer system, rather than copying library functions into the executable, and (2) will operate properly with a modified version of the library, if the user installs one, as long as the modified version is interface-compatible with the version that the work was made with.
- Accompany the work with a written offer, valid for at least three years, to give the same user the materials specified in Subsection 6a, above, for a charge no more than the cost of performing this distribution.
- d) If distribution of the work is made by offering access to copy from a designated place, offer equivalent access to copy the above specified materials from the same place.
- e) Verify that the user has already received a copy of these materials or that you have already sent this user a copy.

For an executable, the required form of the "work that uses the Library" must include any data and utility programs needed for reproducing the executable from it. However, as a special exception, the materials to be distributed need not include anything that is normally distributed (in either source or binary form) with the major components (compiler, kernel, and so on) of the operating system on which the executable runs, unless that component itself accompanies the executable. It may happen that this requirement contradicts the license restrictions of other proprietary libraries that do not normally accompany the operating system. Such a contradiction means you cannot use both them and the Library together in an executable that you distribute.

- 7. You may place library facilities that are a work based on the Library side-by-side in a single library together with other library facilities not covered by this License, and distribute such a combined library, provided that the separate distribution of the work based on the Library and of the other library facilities is otherwise permitted, and provided that you do these two things:
  - a) Accompany the combined library with a copy of the same work based on the Library, uncombined with any other library facilities. This must be distributed under the terms of the Sections above.
  - b) Give prominent notice with the combined library of the fact that part of it is a work based on the Library, and explaining where to find the accompanying uncombined form of the same work.
- 8. You may not copy, modify, sublicense, link with, or distribute the Library except as expressly provided under this License. Any attempt otherwise to copy, modify, sublicense, link with, or distribute the Library is void, and will automatically terminate your rights under this License. However, parties who have received copies, or rights, from you under this License will not have their licenses terminated so long as such parties remain in full compliance.
- 9. You are not required to accept this License, since you have not signed it. However, nothing else grants you permission to modify or distribute the Library or its derivative works. These actions are prohibited by law if you do not accept this License. Therefore, by modifying or distributing the Library (or any work based on the Library), you indicate your acceptance of this License to do so, and all its terms and conditions for copying, distributing or modifying the Library or works based on it
- 10. Each time you redistribute the Library (or any work based on the Library), the recipient automatically receives a license from the original licensor to copy, distribute, link with or modify the Library subject to these terms and conditions. You may not impose any further restrictions on the recipients' exercise of the rights granted herein. You are not responsible for enforcing compliance by third parties with this License.
- 11. If, as a consequence of a court judgment or allegation of patent infringement or for any other reason (not limited to patent issues), conditions are imposed on you (whether by court order, agreement or otherwise) that contradict the conditions of this License, they do not excuse you from the conditions of this License. If you cannot distribute so as to satisfy simultaneously your obligations under this License and any other pertinent obligations, then as a consequence you may not distribute the Library at all. For example, if a patent license would not permit royalty-free redistribution of the Library by all those who receive copies directly or indirectly through you, then the only way you could satisfy both it and this License would be to refrain entirely from distribution of the Library. If any portion of this section is held invalid or unenforceable under any particular circumstance, the balance of the section is intended to apply, and the section as a whole is intended to apply in other circumstances.

It is not the purpose of this section to induce you to infringe any patents or other property right claims or to contest validity of any such claims; this section has the sole purpose of protecting the integrity of the free software distribution system which is implemented by public license practices. Many people have made generous contributions to the wide range of software distributed through that system in reliance on consistent application of that system; it is up to the author/donor to decide if he or she is willing to distribute software through any other system and a licensee cannot impose that choice.

This section is intended to make thoroughly clear what is believed to be a consequence of the rest of this License.

- 12. If the distribution and/or use of the Library is restricted in certain countries either by patents or by copyrighted interfaces, the original copyright holder who places the Library under this License may add an explicit geographical distribution limitation excluding those countries, so that distribution is permitted only in or among countries not thus excluded. In such case, this License incorporates the limitation as if written in the body of this License.
- 13. The Free Software Foundation may publish revised and/or new versions of the Lesser General Public License from time to time. Such new versions will be similar in spirit to the present version, but may differ in detail to address new problems or concerns.

  Each version is given a distinguishing version number. If the Library specifies a version number of this License which applies to it and "any later version", you have the option of following the terms and conditions either of that version or of any later version published by the Free Software Foundation. If the Library does not specify a license version number, you may choose any version ever published by the Free Software Foundation.
- 14. If you wish to incorporate parts of the Library into other free programs whose distribution conditions are incompatible with these, write to the author to ask for permission. For software which is copyrighted by the Free Software Foundation, write to the Free Software Foundation; we sometimes make exceptions for this. Our decision will be guided by the two goals of preserving the free status of all derivatives of our free software and of promoting the sharing and reuse of software generally.

#### **NO WARRANTY**

- 15. BECAUSE THE LIBRARY IS LICENSED FREE OF CHARGE, THERE IS NO WARRANTY FOR THE LIBRARY, TO THE EXTENT PERMITTED BY APPLICABLE LAW. EXCEPT WHEN OTHERWISE STATED IN WRITING THE COPYRIGHT HOLDERS AND/OR OTHER PARTIES PROVIDE THE LIBRARY "AS IS" WITHOUT WARRANTY OF ANY KIND, EITHER EXPRESSED OR IMPLIED, INCLUDING, BUT NOT LIMITED TO, THE IMPLIED WARRANTIES OF MERCHANTABILITY AND FITNESS FOR A PARTICULAR PURPOSE. THE ENTIRE RISK AS TO THE QUALITY AND PERFORMANCE OF THE LIBRARY IS WITH YOU. SHOULD THE LIBRARY PROVE DEFECTIVE, YOU ASSUME THE COST OF ALL NECESSARY SERVICING, REPAIR OR CORRECTION.
- 16. IN NO EVENT UNLESS REQUIRED BY APPLICABLE LAW OR AGREED TO IN WRITING WILL ANY COPYRIGHT HOLDER, OR ANY OTHER PARTY WHO MAY MODIFY AND/OR REDISTRIBUTE THE LIBRARY AS PERMITTED ABOVE, BE LIABLE TO YOU FOR DAMAGES, INCLUDING ANY GENERAL, SPECIAL, INCIDENTAL OR CONSEQUENTIAL DAMAGES ARISING OUT OF THE USE OR INABILITY TO USE THE LIBRARY (INCLUDING BUT NOT LIMITED TO LOSS OF DATA OR DATA BEING RENDERED INACCURATE OR LOSSES SUSTAINED BY YOU OR THIRD PARTIES OR A FAILURE OF THE LIBRARY TO OPERATE WITH ANY OTHER SOFTWARE), EVEN IF SUCH HOLDER OR OTHER PARTY HAS BEEN ADVISED OF THE POSSIBILITY OF SUCH DAMAGES.

#### END OF TERMS AND CONDITIONS

How to Apply These Terms to Your New Libraries

If you develop a new library, and you want it to be of the greatest possible use to the public, we recommend making it free software that everyone can redistribute and change. You can do so by permitting redistribution under these terms (or, alternatively, under the terms of the ordinary General Public License). To apply these terms, attach the following notices to the library. It is safest to attach them to the start of each source file to most effectively convey the exclusion of warranty; and each file should have at least the "copyright" line and a pointer to where the full notice is found.

<one line to give the library's name and a brief idea of what it does.> Copyright (C) <year> <name of author>

This library is free software; you can redistribute it and/or modify it under the terms of the GNU Lesser General Public License as published by the Free Software Foundation; either version 2.1 of the License, or (at your option) any later version.

This library is distributed in the hope that it will be useful, but WITHOUT ANY WARRANTY; without even the implied warranty of MERCHANTABILITY or FITNESS FOR A PARTICULAR PURPOSE. See the GNU Lesser General Public License for more details.

You should have received a copy of the GNU Lesser General Public License along with this library; if not, write to the Free Software Foundation, Inc., 51 Franklin Street. Fifth Floor, Boston, MA 02110-1301 USA

Also add information on how to contact you by electronic and paper mail.

You should also get your employer (if you work as a programmer) or your school, if any, to sign a "copyright disclaimer" for the library, if necessary. Here is a sample; alter the names:

Yoyodyne, Inc., hereby disclaims all copyright interest in the library `Frob' (a library for tweaking knobs) written by James Random Hacker. <signature of Ty Coon>, 1 April 1990 Ty Coon, President of Vice

That's all there is to it!